**UNIVERSIDADE DE TAUBATÉ Matheus Carvalho de Moura** 

## **SISTEMA DE PLANEJAMENTO E GESTÃO DE INFORMAÇÕES: aplicado em uma loja de roupas femininas**

**Taubaté - SP 2022** 

## **Matheus Carvalho de Moura**

## **SISTEMA DE PLANEJAMENTO E GESTÃO DE INFORMAÇÕES: aplicado em uma loja de roupas femininas**

Trabalho/Monografia/Dissertação/ Tese apresentada para obtenção do Certificado de Especialização/ Título de Mestre/Doutor pelo Curso Analise e Desenvolvimento de Sistemas do Departamento de Informática da Universidade de Taubaté, Área de Concentração: Sistemas de Informação Orientador: Prof. Dawilmar Guimarães de Araújo

**Taubaté – SP 2022** 

# Grupo Especial de Tratamento da Informação - GETI<br>Sistema Integrado de Bibliotecas – SIBi<br>Universidade de Taubaté - Unitau

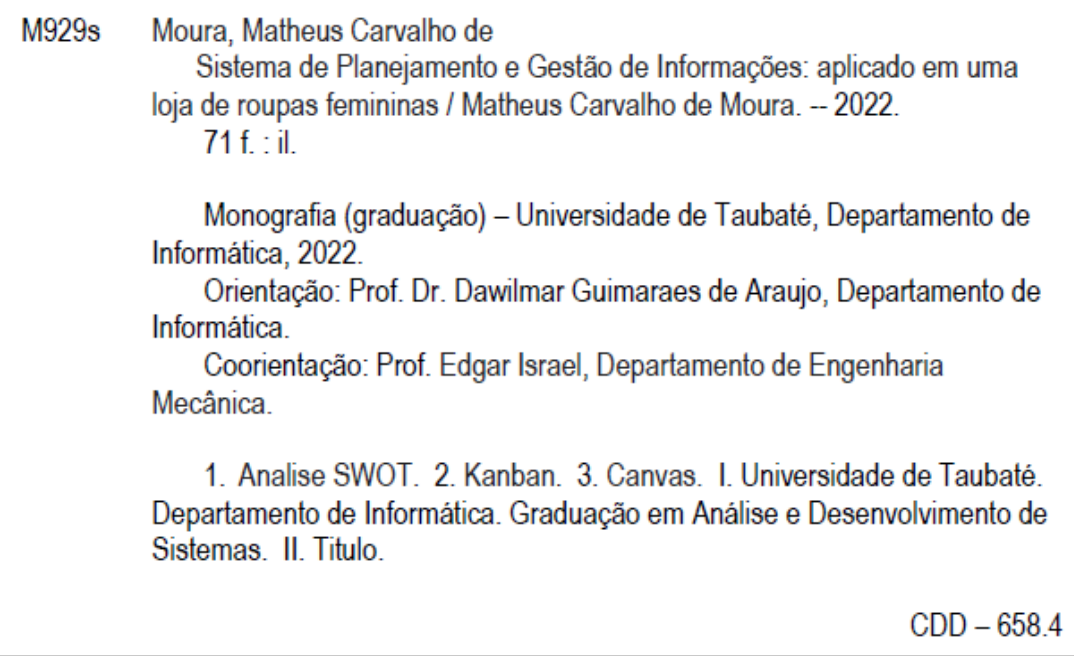

Ficha catalográfica elaborada por Shirlei Righeti - CRB-8/6995

#### MATHEUS CARVALHO DE MOURA

#### SISTEMA DE PLANEJAMENTO E GESTÃO DE INFORMAÇÕES: aplicado em uma loja de roupas femininas

TCC/Monografia/Dissertação/ Tese apresentada para obtenção do Certificado de Graduação/pelo. Curso Analise e Desenvolvimento de Sistemas do Departamento de Informática da Universidade de Taubaté.

Área de Concentração: Sistemas de Informação

Data:08/12/2022 Resultado: Aprovado

#### **BANCA EXAMINADORA**

Prof. Me. Dawilmar Guimarães Araújo Assinatura:

Universidade de Taubaté

Prof. Me. Julio Cesar Goncalves Assinatura:

Universidade de Taubaté

Prof. Esp. Edgar Israel Assinatura:

Universidade de Taubaté

Dedico meu trabalho aos meus pais e todos familiares pelo apoio, também aos meus colegas de curso que me ajudaram durante todas essas etapas de estudos e meus professores pelos ensinamentos e suporte durante todos os anos de graduação na universidade

### AGRADECIMENTOS

Ao Prof. Mestre Dawilmar Guimarães Araújo pela orientação e direcionamento correto para executar as tarefas, atividades entre outras funções para a realização do meu trabalho.

A Universidade de Taubaté que forneceu toda estrutura e aulas auxiliando muito para finalização projeto.

Aos funcionários da loja Mayara Carvalho Boutique que permitiram a aplicação das ferramentas, coleta de dados etc. e assim facilitando a realização e conclusão do trabalho.

A tecnologia ensinou uma lição à humanidade: nada é impossível.

Lewis Mumford

#### RESUMO

A competição entre as empresas mostra como a tecnologia é uma ferramenta de extrema importância para auxiliar no crescimento e desenvolvimento das companhias, provocado principalmente pela globalização que aumenta dentro do cenário do mercado mundial. Este trabalho tem como objetivo abordar a implementação de um sistema de gestão de informações aplicado em uma loja de roupas femininas, realizando o gerenciamento e controle das informações com mais precisão e segurança. As metodologias escolhidas para ser implementadas foram a Missão, Visão e Valores, Analise Swot, Brainstorming e Canvas para conhecer melhor o funcionamento da loja, Cronograma, Plano de Ação 5w2h e Kanban servindo como ferramentas de apoio nas organizações de tarefas e chegando ao final com a construção do sistema contendo três programas que são Controle de Estoque, Cadastro de Clientes e Pesquisa de Satisfação buscando atingir um nível total de controle e gerenciamento das informações de todo ambiente interno da empresa.

Palavras-chave: Analise SWOT. Kanban. Canvas

#### ABSTRACT

The competition between companies shows how technology is an extremely important tool to assist in the growth and development of companies, caused mainly by globalization that increases within the world market scenario. This work aims to address the implementation of an information management system applied in a women's clothing store, performing the management and control of information with more precision and security. The methodologies chosen to be implemented were Mission, Vision and Values, Swot Analysis, Brainstorming and Canvas to better understand how the store works, Schedule, 5w2h Action Plan and Kanban serving as support tools in task organizations and reaching the end with the construction of the system containing three programs that are Inventory Control, Customer Registration and Satisfaction Survey, seeking to achieve a total level of control and management of information throughout the company's internal environment.

Keywords: SWOT Analysis. Kanban. Canvas

## **LISTA DE ILUSTRAÇÕES**

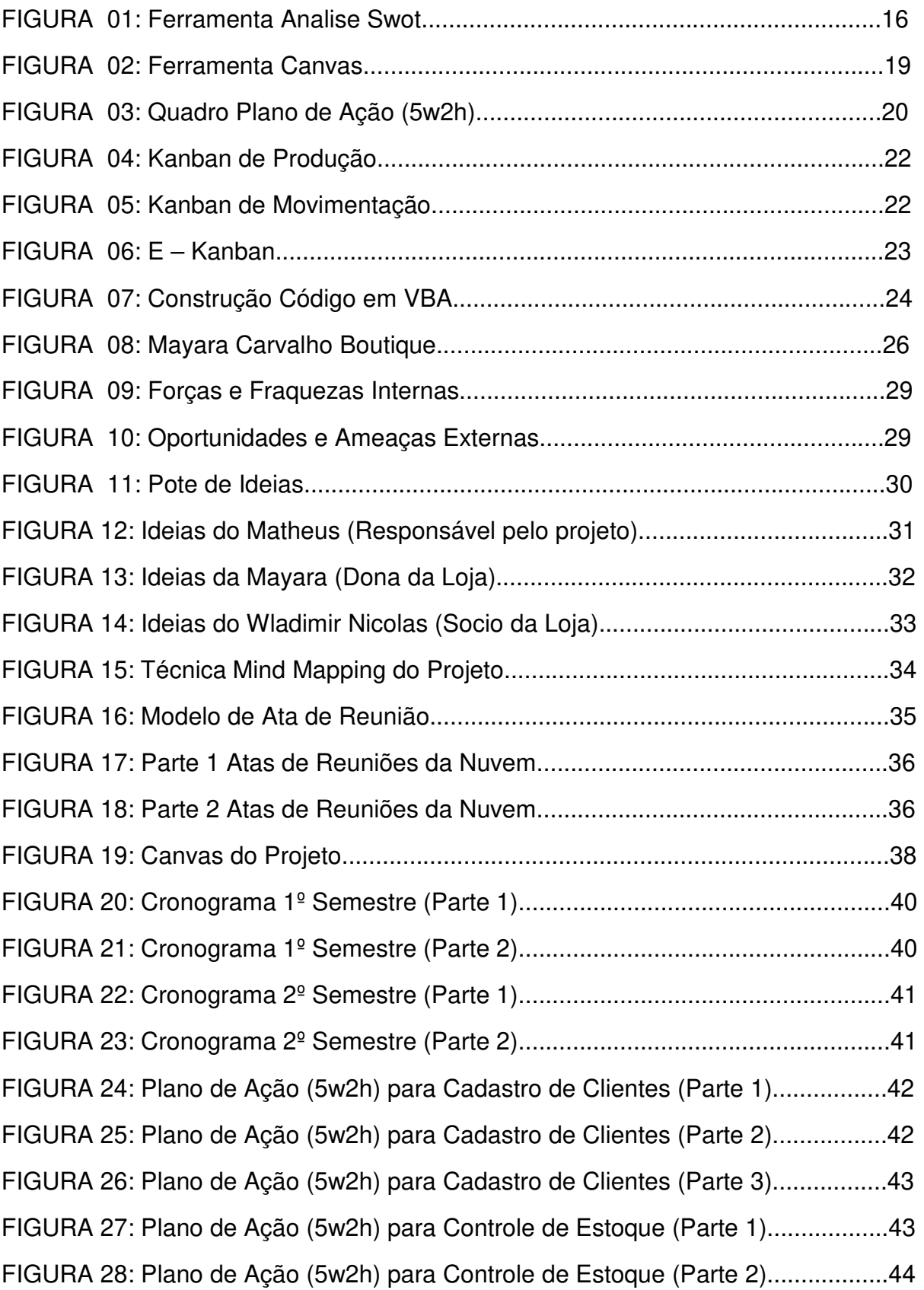

FIGURA 29: Plano de Ação (5w2h) para Controle de Estoque (Parte 3).................44 FIGURA 30: Plano de Ação (5w2h) para Pesquisa de Satisfação (Parte 1)............45 FIGURA 31: Plano de Ação (5w2h) para Pesquisa de Satisfação (Parte 2)............45 FIGURA 32: Plano de Ação (5w2h) para Pesquisa de Satisfação (Parte 3)............46 FIGURA 33: Kanban no Cadastro de Clientes (Parte 1)...........................................47 FIGURA 34: Kanban no Cadastro de Clientes (Parte 2)...........................................47 FIGURA 35: Kanban no Cadastro de Clientes (Parte 3)...........................................47 FIGURA 36: Kanban no Cadastro de Clientes (Parte 4)...........................................48 FIGURA 37: Kanban no Cadastro de Clientes (Parte 5)...........................................48 FIGURA 38: Kanban no Controle de Estoque (Parte 1)............................................49 FIGURA 39: Kanban no Controle de Estoque (Parte 2)............................................49 FIGURA 40: Kanban no Controle de Estoque (Parte 3)............................................50 FIGURA 41: Kanban no Controle de Estoque (Parte 4)............................................50 FIGURA 42: Kanban no Controle de Estoque (Parte 5)............................................51 FIGURA 43: Kanban no Pesquisa de Satisfação (Parte 1).......................................51 FIGURA 44: Kanban no Pesquisa de Satisfação (Parte 2).......................................52 FIGURA 45: Kanban no Pesquisa de Satisfação (Parte 3).......................................52 FIGURA 46: Kanban no Pesquisa de Satisfação (Parte 4).......................................53 FIGURA 47: Kanban no Pesquisa de Satisfação (Parte 5).......................................53 FIGURA 48: Interface Programa Cadastro de Clientes.............................................55 FIGURA 49: Banco de Informações de Cadastro de Clientes...................................55 FIGURA 50: Códigos em VBA do Cadastro de Clientes (Parte 1).............................56 FIGURA 51: Códigos em VBA do Cadastro de Clientes (Parte 2).............................56 FIGURA 52: Códigos em VBA do Cadastro de Clientes (Parte 3).............................57 FIGURA 53: Interface do Programa Controle de Estoque.........................................58 FIGURA 54: Interface para Cadastro dos Produtos no Estoque...............................59 FIGURA 55: Códigos em VBA do Controle de Estoque (Parte 1).............................59 FIGURA 56: Códigos em VBA do Controle de Estoque (Parte 2).............................60 FIGURA 57: Interface do Programa Pesquisa de Satisfação....................................61 FIGURA 58: Banco de Informações do Pesquisa de Satisfação (Parte 1)................61

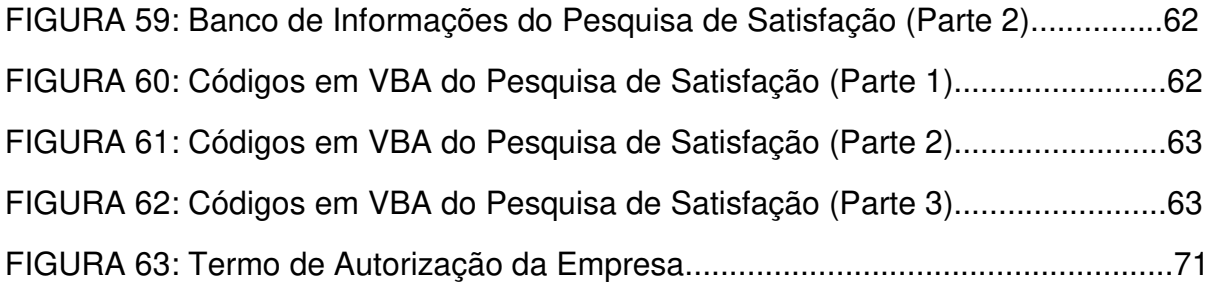

## **SUMÁRIO**

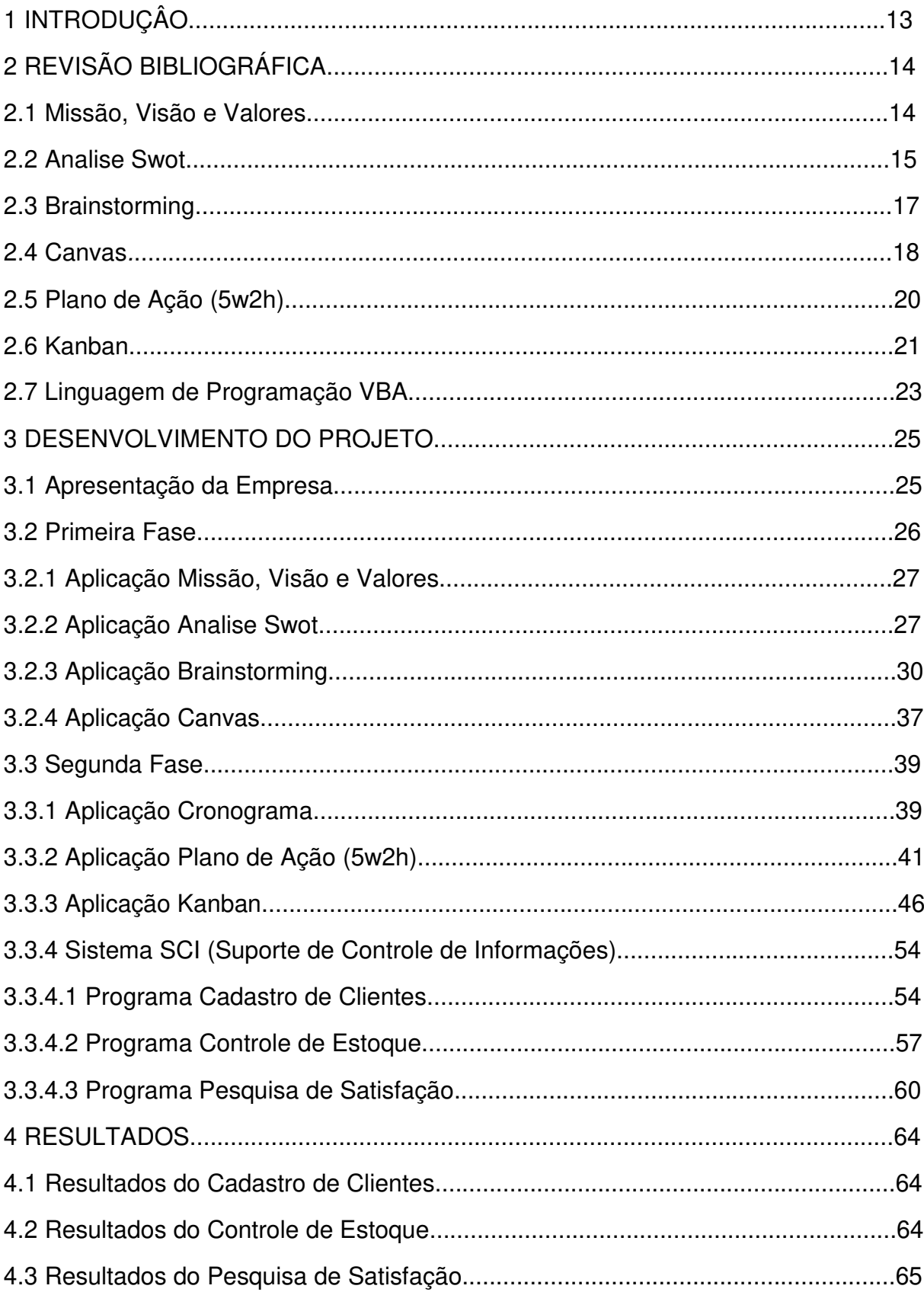

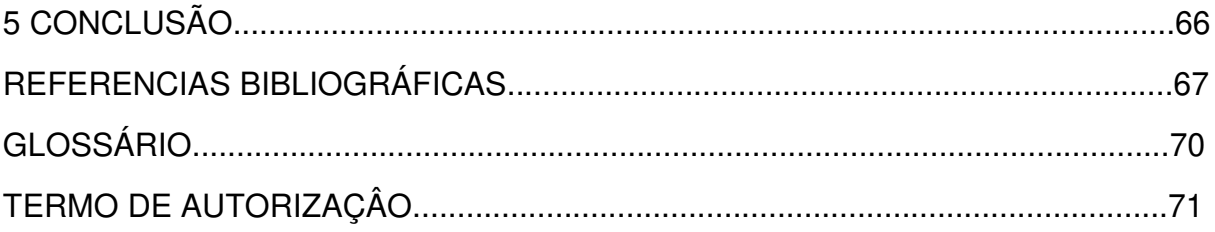

#### **1 INTRODUÇÃO**

A globalização juntamente com o crescimento do mercado de trabalho tem exigido cada vez mais das empresas pela busca de novas soluções, diferentes metodologias e principalmente implementações de tecnologias com objetivo de tornar as empresas mais preparadas, profissionais e competitivas.

A competitividade entre as companhias demonstra como um serviço de qualidade e um gerenciamento profissional pode transformar de maneira positiva e assim contribuindo para desenvolvimento de todos envolvidos no processo.

Nesse momento surge o conceito de Gerenciamento de Informações, aplicada com o propósito de coletar os dados, em seguida armazena – los, implementar uma organização e controlar o fluxo de informações que circulam dentro das empresas, assim otimizando processos e evitando problemas futuros.

A gama de ferramentas que são disponibilizadas e agregando com o trabalho da gestão de informações, pode auxiliar muito no controle citando algumas como Analise Swot que mostra informações internas como externas, Brainstorming que permite reunião de equipes para encontrar melhores ideias para no final gerar dados e um Canvas que mostra uma visão ampla de um projeto permitindo compartilhar diversas informações com isso controlando todas movimentações de dados.

O planejamento de um projeto passa por diversas fases mais a inclusão de um sistema de gestão de informações, olhando para o momento de monitoramento e controle com o auxílio de certas ferramentas como Cronograma que funciona como gestão de atividades, Plano de Ação 5w2h que demonstra a descrição de atividades e o Kanban mostra as movimentações de tarefas executadas, todas essas ferramentas de alguma maneira auxiliam na geração de fluxo de informações e com intuito de inspecionar todos esses dados nas instituições.

O desenvolvimento do Sistema de Planejamento e Gestão de Informações chamado de SCI (Suporte de Controle de Informações) será composto basicamente por três programas que são Controle de Estoque, Cadastro de Clientes e Pesquisa de Satisfação dentro da loja Mayara Carvalho Boutique com o objetivo de controlar as informações do estoque, dados dos clientes e o nível de atendimento, para melhorar o gerenciamento e as movimentações do fluxos de informações visando a organização e desenvolvimento da empresa.

#### **2 REVISÃO BIBLIOGRÁFICA**

O projeto possui referências bibliográficas como mostraremos durante o projeto.

#### **2.1 Missão, Visão e Valores**

A Missão, Visão e Valores são conhecidas dentro do mercado como uma ferramenta de gestão organizacional que introduz elementos para auxiliar nas decisões estratégicas, seja para todo tipo de porte de empresa desde a pequena chegando até nas grandes companhias, a partir desse momento permite que as empresas desenhem o seu objetivo alinhado com momento atual junto com o futuro de maneira geral.

"As empresas consideram a Missão, Visão e Valores como uma peça fundamental e de grande destaque em relação a questão da cultura organizacional, onde seus conceitos acabaram sendo introduzidos no dia a dia, permitindo tomadas de decisões estratégicas, funcionários trabalhando em equipe e pensando em satisfazer os stakeholders melhorando o relacionamento com os clientes".(RUSSO, 2018)

"A Missão da empresa está relacionada basicamente em determinar sua razão de existência e o que pode entregar de serviços aos clientes, como o mercado é muito dinâmico e muda constantemente a missão da empresa pode ser revista ao longo dos anos, importante que todos os membros e funcionários conheçam a empresa".(JUNIOR, 2019)

A Visão mostra o que a empresa deseja alcançar no futuro e estipula um tempo para chegar nesse objetivo, colocando em mesma sintonia as ideias presentes e consequentemente moldando com as novas ideias, a visão da empresa pode sofrer novas mudanças devido as alterações do mercado.

O Valor tem como característica mostrar ao público e ao mercado o propósito da companhia, ou seja, mostrar o verdadeiro DNA que caracteriza a empresa, isso é refletido através das escolhas e atitudes comportamentais tomada pela empresa ao longo da sua vida, os funcionários devem se inspirar e seguir o mesmo padrão de valores da organização para se desenvolver junto com a própria empresa.

#### **2.2 Analise Swot**

A ferramenta Analise Swot possui o seguinte significado que são strenghts (forças), weaknesses (fraquezas), opportunities (oportunidades) e threats (ameaças) ou em português chamado de FOFA, tem o objetivo de atuar na parte gerencial e assim avaliando os ambientes internos e externos das companhias.

"A definição de força da empresa está fortemente relacionada com parte interna, constituída pelas maiores qualidades que pode apresentar como melhores produtos, melhores atividades, suas vantagens e o engajamento, para definição de fraqueza mostram pontos que podem interferir no desenvolvimento trazendo assim certos prejuízos como mão – de – obra pouco capacitada, falta de treinamentos, concorrência e pouca participação dos funcionários, quando falamos de oportunidades mostram características que pode agregar influências positivas como mudanças econômicas, bom relacionamento com consumidor e algo que traga impacto positivo e ameaças mostrando como influencias negativas externas podem afetar a empresa e a falta de um planejamento chega até as companhias, então cada ponto do Analise Swot mostrara um diagnóstico de como a empresa pode absorver essas informações e a partir disso montar uma estrutura para um grande gerenciamento".(CALICCHIO, 2020)

"Os pontos chaves da Analise Swot são compreender e identificar e a partir disso transformar o ambiente de toda empresa, traçando um planejamento estratégico são possíveis olhar as principais ameaças ao negócio e assim se preparar melhor para os desafios, absorver alguns fatores externos e assim transforma em algo positivo para auxiliar no crescimento, olhar com bastante atenção para um lado interno melhorando o que estava dando errado e consequente valoriza cada vez mais os colaboradores como também seus próprios produtos, com a utilização da Analise Swot nas empresas grandes como também nas pequenas acaba mostrando uma realidade que muitas vezes as próprias companhias não enxergavam diante das dificuldades e oportunidades que surgem no mercado, podemos dizer então que a Analise Swot atua diretamente na gestão de informações de uma companhia e assim se destacar cada vez mais no mercado e se diferenciando com uma organização e trabalho mais limpo com controle de dados".(GUERRA, 2020)

A utilização da Analise Swot de acordo com a Figura 01 pode apresentar algumas vantagens com a aplicação pelas empresas, como mostraremos a seguir:

• **Diminui Ameaças:** algumas ameaças podem não afetar as organizações

• **Aumenta Oportunidades:** inclusão de novas parcerias, investimentos e assim crescendo a empresa

• **Valorização das Forças:** mostra de forma explicita as principais qualidades das instituições

• **Maior Desenvolvimento:** permite melhorar todo ambiente de trabalho para desenvolver tanto funcionários como a empresa em um contexto geral

• **Custo Baixo:** sua aplicação é simples e consequentemente aplicada em diversos tipos de ambientes de trabalho e de fácil compreensão por todos da equipe, sem precisar gastar quantias alta de investimentos e assim economizando de maneira eficiente.

• **Entender a Empresa:** com a Analise Swot é possível possuir uma visão mais objetiva da empresa e com isso compreender todo seu processo de funcionamento e quais objetivos a empresa almeja alcançar.

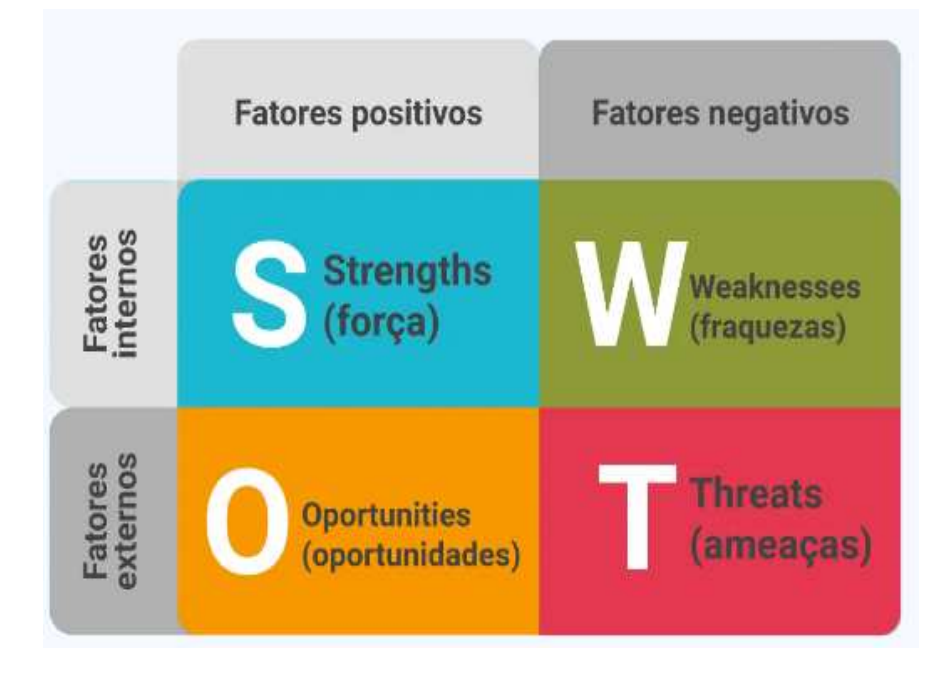

Figura 01: Ferramenta Analise Swot

Fonte: Rockcontent, 2019

#### **2.3 Brainstorming**

A ferramenta *Brainstorming* é conhecida como uma técnica para compartilhar ou gerar ideias de forma espontânea com o objetivo de buscar soluções para alguns problemas encontrados nas organizações, melhor maneira de absorver o conceito seria reunir o máximo de pessoas possíveis, onde cada indivíduo pode distribuir ideias inovadoras trazendo consigo diferentes perspectivas, ou seja, por isso é chamada então de tempestade de ideias porque cada pessoa tem liberdade para expressar suas mais profundas ideias.

"O Brainstorming conhecido no mercado como uma técnica simples e de fácil implementação em diversas áreas de trabalho, como por exemplo utiliza – las para reestruturação de projeto, desenvolvimento de trabalhos, otimização de serviços etc., basicamente são precisos seguir algumas etapas para funcionar sua aplicação em grupo, primeiramente realizar uma preparação previa em seguida montar um reunião entre os membros e ai sim realizar a tempestade de ideias onde cada um vai expor todas as ideias possíveis e assim absorvendo as melhores realizando uma seleção para definir as mais importantes para gerar resultado para empresa e aplica – las no dia a dia na busca pelos melhores resultados". (ESTEVES, 2020)

O Brainstorming possui algumas técnicas para auxiliar na geração de ideias, como mostraremos a seguir:

• **Brainwriting:** conhecida como uma técnica onde um grupo de pessoas escreve suas ideias em diversos cartões, são misturados e lidos pelo grupo em seguida discutindo quais as melhores ideias podem ser utilizadas pelas empresas.

• **Starbusting:** conhecida como um processo de capacitação de ideias com o desenho de uma estrela e coloca – se o assunto do problema no centro e em cada ponta da estrela são inseridas as ideias para solução do problema em grupo.

• **Mind Mapping:** forma – se um mapa que mostra todas ideias que podem utilizadas pelo grupo para solução do problema.

• **Pensamento Lateral:** proposta inovadora através de revistas, artigos etc., são selecionados temas aleatórios para auxiliar na geração de ideias.

#### **2.4 Canvas**

A ferramenta Canvas também conhecida como Quadro de Modelo de Negócios, geralmente tem sua aplicação feita para ajudar na parte de gerenciamento estratégico de uma organização, e assim esboçando um modelo de negócio mais objetivo e claro para todos envolvidos no projeto, podemos dizer que se forma um mapa mais visual contendo blocos que devem ser preenchidos de acordo com a especificação desejada, em seguida inserindo as informações completando todo quadro visual do Canvas.

"A aplicação do Canvas recomenda – se que seja feita por um ou mais profissionais passando tanto por gestores quanto pelos colaboradores, mostrando de forma ampla como todas as áreas de trabalho são afetadas pela sua aplicação, com isso é possível obter uma maior percepção do tipo de proposta que pode ser implementado, melhorando o relacionamento com clientes, consegue uma melhor estruturação de projetos como por exemplo na parte de custos controlando o que pode ser gasto no projeto". (ALVES,2016)

O preenchimento da ferramenta Canvas são inseridas as informações em quadro com 12 etapas, seguindo os passos como mostraremos a seguir:

- **1º Passo "Stakeholders":** insere os nomes dos clientes do projeto
- **2º Passo "Objetivos":** insere os objetivos relacionados com o projeto
- **3º Passo "Produtos/Serviços":** descreve a características do produto
- **4º Passo "Escopo":** detalhes do que será feito no projeto
- **5º Passo "Não-Escopo":** informações do que não será feito no projeto
- **6º Passo "Justificativa":** mostra problemas identificados no projeto
- **7º Passo "Benefícios":** ideias para soluções de problemas
- **8º Passo "Premissas/Restrições":** definição de prazos, orçamentos etc.
- **9º Passo "Riscos":** identificar problemas que podem prejudicar o projeto
- **10º Passo "Entregas":** mostra tudo que será feito e entregue no projeto
- **11º Passo "Datas":** programação de entregas com datas marcadas
- **12º Passo "Investimentos":** valores gastos para cada entrega do projeto

O Canvas sendo utilizado e aplicado de acordo com a Figura 02 consequentememte pode apresentar alguns beneficios para os oganizações, como mostraremos a seguir:

• **Mais agilidade:** o Canvas permite que o trabalho se torne mais ágil e assim facilitando um melhor planejamento estratégico.

• **Flexibilidade:** essa ferramenta permite que o trabalho se torne mais flexível para todos envolvidos e tornando de fácil compreensão pela equipe.

• **Visualização estratégica:** com a aplicação do Canvas a equipe envolvida consegue perceber uma visão mais ampla de todo projeto e tudo que será executado durante o processo

• **Organizar:** permite então que o Canvas organize melhor toda programação, atividades, o que não vai e o que vai ser executado no projeto, riscos que podem aparecer e assim evita – los de maneira geral organizando a empresa.

• **Criatividade:** com uma visão mais ampla e com uma organização mais efetiva são possíveis que membros do projeto liberem suas ideias e assim surgindo mais criatividade para auxiliar no projeto.

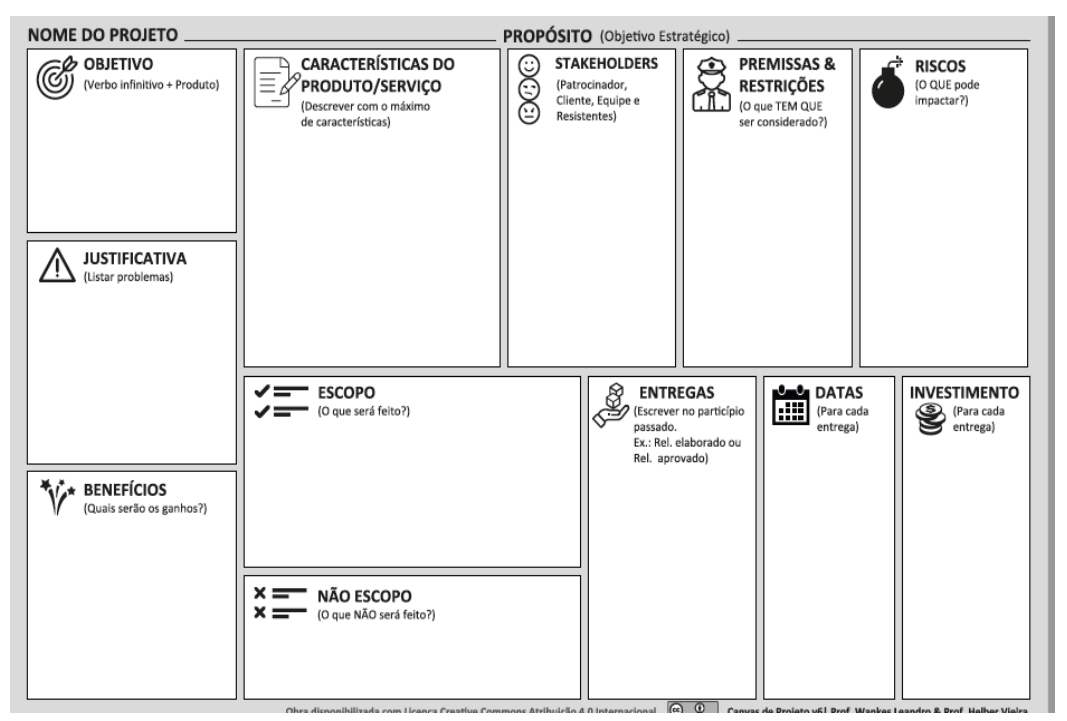

Figura 02: Ferramenta Canvas

Fonte: Miro,2022

#### **2.5 Plano de Ação (5w2h)**

A ferramenta Plano de Ação (5w2h) tem como característica principal aplicações em projetos realizando os acompanhamentos de diversas etapas como atividades, responsáveis, prazos etc., suas siglas possuem uma forte representação como mostraremos a seguir:

• **5w:** formado por What (o que será feito?), Why (por que será feito?), Where (onde será feito?), When (quando será feito?) e Who (por quem será feito?)

• **2h:** composto por How (como será feito?) e How Much (quanto vai custar?)

"Os campos são preenchidos pela equipe de projetos e assim conseguiu - se uma visão mais ampla das ações ou atividades que deverão ser executadas no projeto, possuindo um maior controle sobre os processos de trabalho, conhecida no mercado como uma ferramenta flexível com uma atuação direta no planejamento estratégico, ao longo dos anos muitas companhias gastaram fortunas com softwares de qualidade ruim prejudicando o planejamento e ultimamente o Plano de Ação (5w2h) tem sido implementado por sua eficácia e também apresentando baixo custo para as empresas". (NAKAGAWA, 2014)

A aplicação da ferramenta Plano de Ação (5w2h) de acordo com a Figura 03 nas empresas pode apresentar alguns benefícios, como apresentaremos a seguir:

- **Variação de Aplicação:** pode aplicar em diversos ambientes de trabalho
- **Tempo de Processo:** aumenta produtividade do projeto e funcionários
- **Visão Ampla do Projeto:** maior acompanhamento de todo o projeto

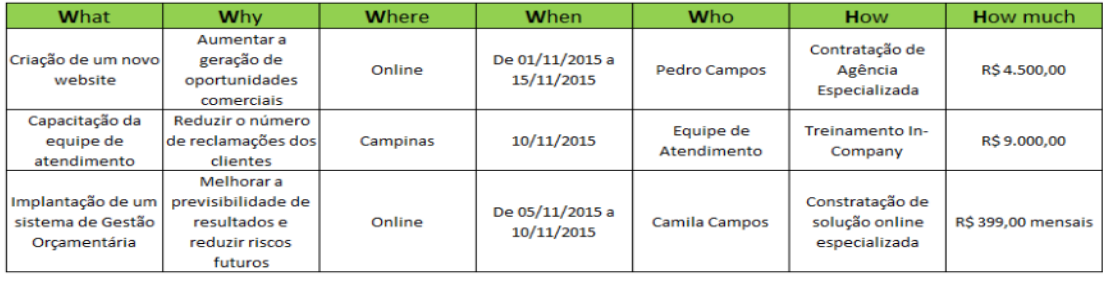

• **Visão Estratégica:** controle de atividades e ações do projeto

Figura 03: Quadro Plano de Ação (5w2h)

Fonte: Treasy, 2022

#### **2.6 Kanban**

A ferramenta Kanban é conhecida como um sistema de gestão de trabalho com objetivo de organizar as tarefas, através do fluxo de processos determinado pelas equipes de trabalho, utilizando cartões que descrevem as atividades e o controle com andamento dos trabalhos, basicamente seguindo um modelo chamado de WIP ou Work in Progress.

"A metodologia Kanban surgiu em 1940 através da manufatura japonesa pelo pioneiro Taiichi Ohno dentro do sistema Toyota de produção, mais em 2004 David J. Anderson através de estudos atualizou o conceito que conhecemos hoje em dia, aumentou - se assim sua contribuição para diversos processos de trabalhos, muita dinâmica o Kanban pode ser aplicado em diversos tipos de setores como parte industrial, desenvolvimento de projetos, área de tecnologia etc., podemos dizer então que um dos pontos chaves da aplicação dessa ferramenta são as organizações e aumento da produtividade visando proporcionar um trabalho mais transparente e assim alcançando uma evolução na empresa em todos ambientes".(MOURA,2003)

A aplicação do Kanban nas empresas pode apresentar alguns benefícios em decorrência de sua utilização, como mostraremos a seguir:

• **Versatilidade**: sua aplicação pode ser feita em qualquer estágio de processo do projeto, permitiu - se uma melhor estruturação de todo ambiente de trabalho, ou seja, uma adição que agrega valor para empresa

• **Organização**: todos processos implantados no projeto são analisados e assim respeitando o que cada tarefa deve ser feita e com isso estabelecendo uma mudança positiva na estrutura de trabalho

• **Maior Evolução:** a aplicação do método gera uma estimulação de crescimento da empresa, aumentando número de mudanças positivas no projeto e a assim ajudando no desenvolvimento dos funcionários e da própria empresa.

• **Mais Liderança:** o Kanban permite que gestores tenham uma visão mais ampla de todo processo e assim auxiliando na liderança de forma consciente com isso alinhando em uma sintonia todos envolvidos no projeto, por que uma liderança bemsucedida pode acarretar em produtividade dos colaboradores

• **Otimização:** com um projeto bem organizado e estruturado facilita a movimentação dos processos e com as definições dos andamentos das atividades é possível controlar melhor o tempo das entregas das atividades consequentemente acelerando e otimizando tempo de execução e assim promovendo um ambiente de trabalho mais dinâmico

O Kanban possui diversos modelos de ferramentas e mostraremos a seguir as mais utilizadas no mercado pelas empresas que são:

• **Kanban de Produção**: ferramenta que gerencia as atividades do projeto, onde na opção "Fazer" são as atividades que devem ser feitas, na opção "Fazendo" mostra atividades que estão sendo executadas no momento e na última opção "Feito" mostra todas atividades que estão feitas e prontas, mostrado na Figura 04.

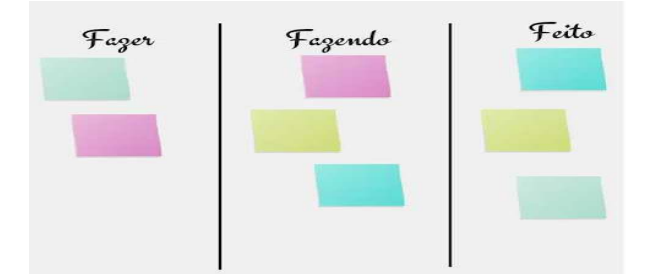

Figura 04: Kanban de Produção Fonte: PM3 Blog, 2022

• **Kanban de Movimentação:** ferramenta que gerencia todo projeto da empresa, onde na sessão "Produto" é descrito o produto que vai ser feito, na "Parte 1" atividade com urgência, na "Parte 2" processo está em andamento e na "Parte 3" produto está pronto e estocado, como observamos na Figura 05.

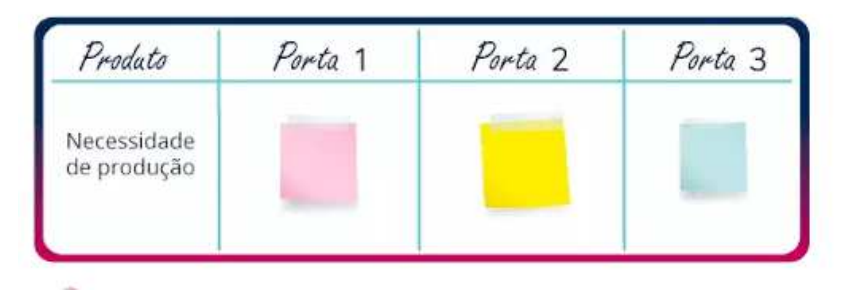

Figura 05: Kanban de Movimentação Fonte: PM3 Blog, 2022

• **E - Kanban:** formato online da ferramenta disponíveis pela internet para gestão de projetos e assim preenchendo informações e controlando andamento do projeto, como pode - se observar na Figura 06.

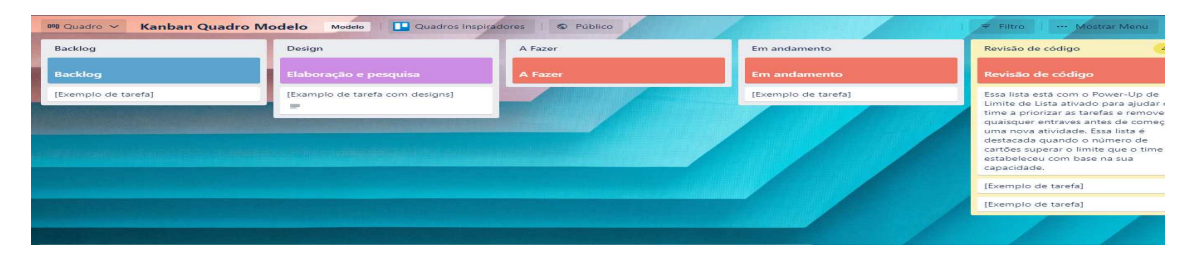

Figura 06:  $E -$  Kanban Fonte: Trello, 2022

#### **2.7 Linguagem de Programação VBA**

A programação em VBA permite a criação de diversos comandos dentro do Microsoft Excel, com isso ajustando e ao mesmo simplificando a resolução de problemas no programa, realizando ações em planilhas para facilitar a análise de dados de acordo com o programa formatado pela empresa.

"A maneira mais simples de acionar a utilização do VBA no Excel seria através da parte "Desenvolvedor" e logo em seguida "Visual Basic", uma das características da utilização do VBA é a "Sintaxe" que mostra como os códigos devem ser inseridos de maneira padronizada e organizada seguindo as instruções, expressões e palavras – chave, um conceito muito acessado dentro da programação seria as "Macros" que são criados diversos comandos em sequência seguindo os passos corretamente e assim surgindo módulos produzindo as tarefas automaticamente, otimizando tempo e evitando erros durante o processo de desenvolvimento". (CHAMON, 2019)

As empresas tendem a acrescentar novas tecnologias, mais a linguagem VBA pode apresentar alguns benefícios de acordo com a Figura 07, como mostraremos a seguir:

• **Agilidade**: permite uma automação dos códigos e assim deixando mais limpos e de fácil compreensão pela equipe de desenvolvedores

• **Melhor Analise de Dados**: linguagem ideal para controlar e gerenciar grandes volumes de dados

• **Ambiente Padrão**: a linguagem VBA se conecta com diversos comandos e assim permiti um melhor desenvolvimento das interfaces para os usuários

• **Organização**: a utilização do Microsoft Excel juntamente com o VBA torna o programa mais fácil de acessar, um software simples auxiliando na gestão e na organização na construção dos programas

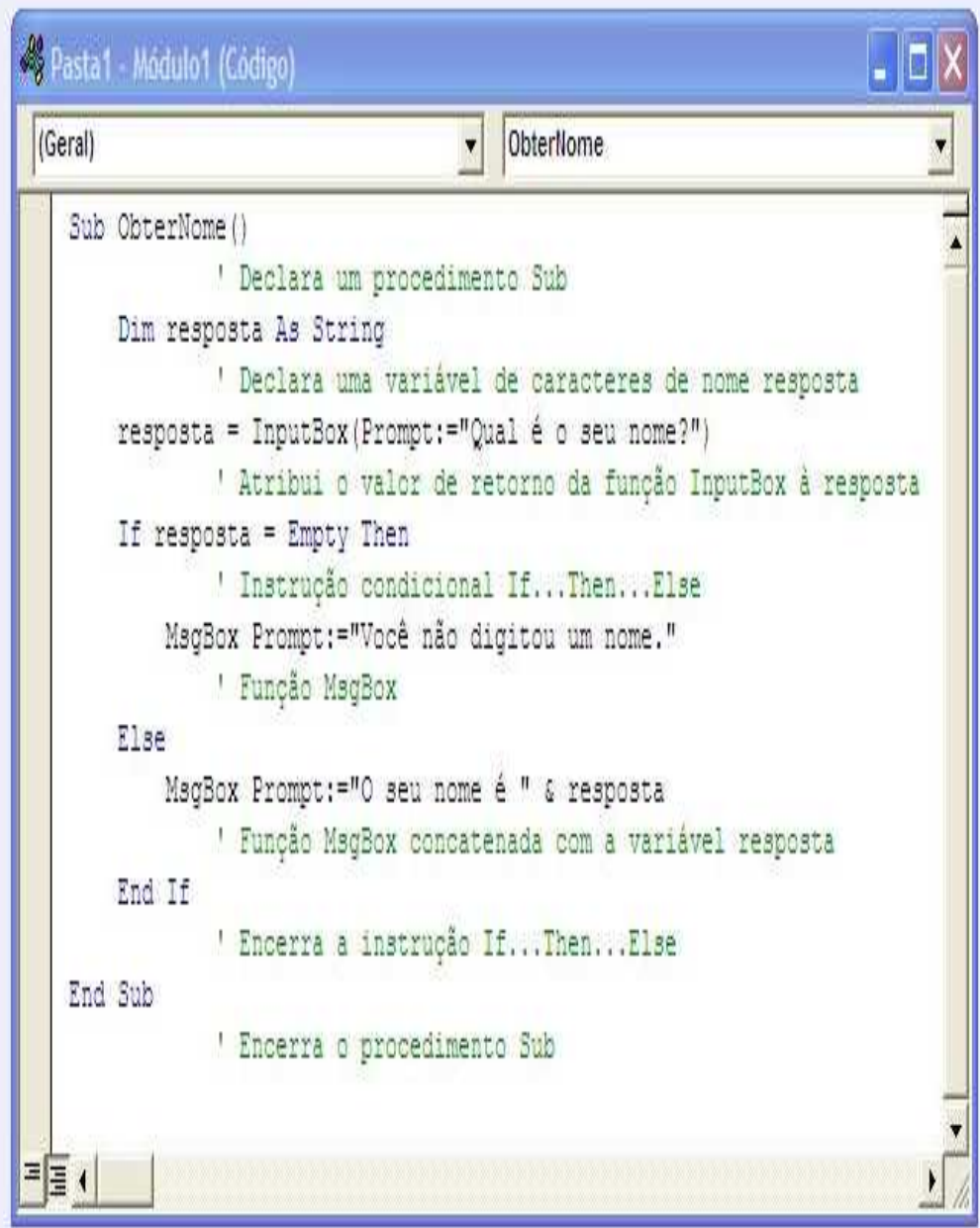

Figura 07: Construção Código em VBA Fonte: Website Lumadi, 2020

#### **3 DESENVOLVIMENTO DO PROJETO**

O projeto começou sua modelagem através de diversas reuniões com os proprietários permitindo a implementação na loja Mayara Carvalho Boutique, a partir disso identificou - se alguns problemas na empresa relacionado com a ausência de gerenciamento das informações, como falta de controle de opiniões de clientes, perda do controle de estoque e escassez de informações dos clientes da loja, com isso desenvolveu - se o trabalho chamado de Sistema de Planejamento e Gestão de Informações aplicado em uma loja de roupas femininas, constituído por um sistema chamado de SCI (Suporte de Controle de Informações) para construção dividiu - se o projeto em duas fases, onde a 1º Fase focou - se na parte gerencial utilizando Missão, Visão e Valores, Analise Swot, Brainstorming e Canvas e na 2º Fase utilizou - se algumas ferramentas de apoio como Cronograma, Plano de Ação (5w2h) e Kanban, para auxiliar na construção do sistema que contem três programas que são Controle de Estoque, Cadastro do Cliente e Pesquisa de Satisfação com objetivo de solucionar os problemas encontrados na loja relacionados com controle e gerencia de informações e com isso trazer organização para todo ambiente da companhia, mostraremos nesse capitulo em detalhes toda formatação do projeto.

#### **3.1 Apresentação da Empresa**

A Mayara Carvalho Boutique é uma empresa do ramo de comercio, fundada em 5 de dezembro de 2020, ou seja, com apenas 2 anos de mercado e atualmente conta com uma estrutura bem ampla possuindo uma recepção, espaço para amostragem dos produtos, 4 cabines de provadores e assim oferecendo um lugar aconchegante aos clientes mostrando um novo conceito moderno de Boutique.

A empresa está localizada na cidade de Taubaté/SP e atualmente mantem 1 funcionária e juntamente com a proprietária e um socio e comercializa no momento produtos como calças, camisas, blusas, vestidos, saias, shorts, casacos e acessórios voltados exclusivamente para o universo feminino, afim de satisfazer e atender todas as necessidades dos clientes da loja, assim mostrado na Figura 08.

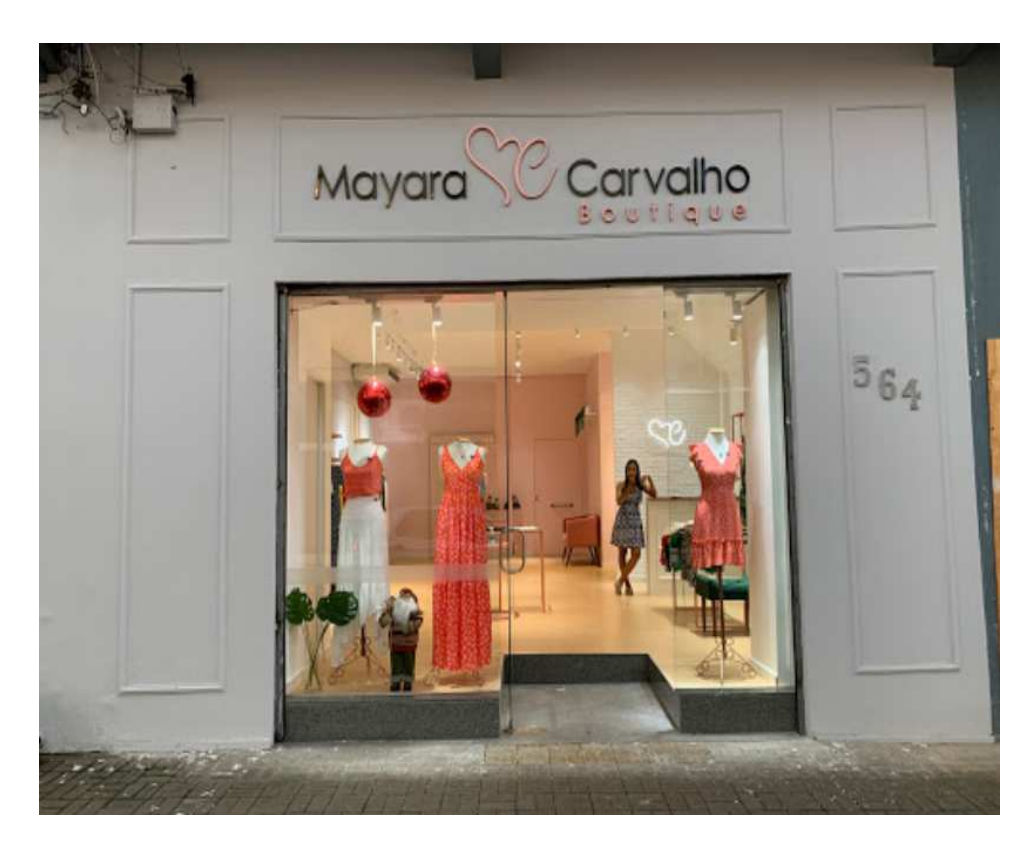

Figura 08: Mayara Carvalho Boutique Fonte: Elaborada pelo autor, 2022

#### **3.2 Primeira Fase**

O desenvolvimento do projeto começa na primeira fase, nesta etapa focou - se na parte gerencial, com isso compreender de maneira geral todo processo de funcionamento da empresa aplicando conhecimentos de Missão, Visão e Valores, em seguida identificou - se problemas que afetam a organização através da ferramenta Analise Swot, consequentemente realizar reuniões com os donos da loja para sugerir ideias para soluções dos problemas encontrados utilizando ferramenta de gestão Brainstorming e por fim desenhar um esboço mostrando tudo que vai ser feito no projeto e com isso possui - se uma visão mais ampla utilizando a ferramenta Canvas, com a utilização dessas ferramentas são possíveis entender melhor tanto a empresa como também o projeto que deve ser realizado, sendo que no final o objetivo são acrescentar ferramentas que auxilie no desenvolvimento da empresa.

#### **3.2.1 Aplicação Missão, Visão e Valores**

Nesta primeira aplicação colocou - se como objetivo principal entender e estudar tudo sobre a empresa, afim de compreender o que a empresa almeja oferecer aos seus clientes, quais os planos futuros que a companhia deseja alcançar como meta e quais os princípios que ela segue e assim mostra o seu perfil para o mercado, através de reuniões com os stakeholders conseguiu - se definir um perfil de organização para empresa aplicando conhecimentos Missão, Visão e Valores e assim traçando um caminho para empresa, como mostraremos a seguir:

• **Missão**: A missão da loja Mayara Carvalho Boutique é oferecer aos clientes melhor atendimento com muita qualidade e responsabilidade com objetivo de satisfazer e compartilhar sempre o melhor da empresa para todos.

• **Visão**: A visão da loja Mayara Carvalho Boutique é ser conhecida pela sua qualidade e excelência nos atendimentos aos clientes como na venda dos produtos, proporcionando aos clientes uma experiência incrível de vivenciar nossa loja.

• **Valores**: Os principais valores da Mayara Carvalho Boutique é trabalhar com alegria, muita dedicação e amor, olhando sempre para os nossos clientes para um melhor atendimento em nossa loja.

#### **3.2.2 Aplicação Analise Swot**

A aplicação anterior da Missão, Visão e Valores permitiu - se entender melhor que caminhos a empresa deseja seguir, como também o que deseja oferecer aos clientes, que metas ela quer alcançar entre outras atividades, a partir disso implementou - se a ferramenta Analise Swot com objetivo de analisar melhor a empresa mostrando um diagnóstico completo, ou seja, apresentaremos nesse tópico como foi realizada a aplicação e o seu resultado como mostraremos a seguir:

**• Forças Internas:** com a aplicação da Swot identificou - se muitos pontos positivos que podem ser explorados como o crescimento do número de clientes, é considerada uma empresa nova no mercado com objetivo de expansão da marca, a empresa tem como foco vender produtos de excelente qualidade para os clientes e com isso vem investindo na divulgação da loja principalmente através das mídias sociais e uma das grandes características são os cuidados com parte financeira

mesmo nova a empresa possui muita organização nesse requisito, então a empresa tem muitas qualidades que bem trabalhadas irão auxiliar em muito no desenvolvimento da empresa, assim ilustrado na Figura 09.

**• Fraquezas Internas:** considerou - se nessa parte da aplicação como ponto – chave para o desenvolvimento do projeto, com isso conseguimos identificar alguns obstáculos internos que impedem o crescimento da empresa como problemas relacionados com falta de um controle de estoque, insuficiência para controlar informações dos clientes e falta de conhecimento sobre as opiniões dos clientes sobre a loja, ou seja, pouco investimentos em tecnologias acaba gerando um problema com a ausência de gestão de informações e assim afetando toda estrutura de trabalho da loja, assim ilustrado também na Figura 09.

**• Oportunidades Externas:** identificou - se nessa aplicação que muitas oportunidades podem surgir para agregar para a empresa, como um crescimento dentro do mercado de roupas, com isso a busca por novos investimentos para ajudar no desenvolvimento, assim com o objetivo de expandir sua marca e também novas parcerias com outros tipos de empresas de ramos diferentes onde a divulgação pode atingir outros tipos de públicos e conquistando mais clientes e olhar sempre para o mercado tecnológico afim de proporcionar mais organização no trabalho, então todas essas oportunidades que vem de fora pode agregar muito para a empresa, como ilustrado na Figura 10.

**• Ameaças Externas:** nesta aplicação do projeto conseguiu - se identificar alguns fatores que podem interferir ou ate mesmo prejudicar a loja Mayara Carvalho Boutique, ou seja, acontecimentos externos que vem afetar toda estrutura da empresa como em momentos de pandemia uma crise financeira forte e com uma economia com altos e baixos pode afetar as vendas da loja, as empresas concorrentes buscando sempre se atualizar e crescer pode afetar em grandes escalas a empresa, queda de vendas também outro fator determinante e assim perdendo a confiança dos clientes, por isso que é importante para empresa estar sempre antenada e buscando sempre estar com uma organização bem padronizada para evitar esses tipos de problemas cheguem na loja, como foi ilustrado na Figura 10.

A aplicação da Analise Swot ficou completa dentro da loja Mayara Carvalho Boutique e assim conseguiu - se diagnosticar chegando a resultados importantes, então mostraremos como ficou nossa implementação a seguir:

#### **FORÇAS INTERNAS**

- Grande volume de clientes
- Marca criada recentemente
- Roupas excelentes qualidades
- Crescimento mercado de Taubaté/SP
- Grandes números de vendas
- Divulgação da loja nas mídias sociais
- Controle e organização financeira

#### **FRAQUEZAS INTERNAS**

- Uso de pouca tecnologia - Insuficiência no controle de de estoque dos produtos - Insuficiência no controle de opiniões de satisfação dos clientes - Insuficiência no controle de de informacões dos clientes - Investimentos baixos em ferramentas gerenciais - Insuficiências operacionais dentro da loja - Escassez de uma gestão de informações na loja

## Figura 09: Forças e Fraquezas Internas

Fonte: Elaborada pelo autor, 2022

#### **OPORTUNIDADES EXTERNAS AMEACAS EXTERNAS**

- Incentivos financeiros
- Entregas a domicílios
- Expansão para cidades vizinhas
- Parcerias com ramos diferentes
- Busca por novas tecnologias
- Roupas exclusivas de acordo
- com as tendências do mercado
- Exposição da marca em
- propagandas, eventos e etc.
- Crise econômica
- Regulamentações do governo
- Crescimento dos concorrentes
- Perda da confiança clientes
- Queda de vendas
- Problemas na compra de
- dos produtos dos fornecedores
- Falta de entendimento entre
- organizações, sindicatos etc.
- do ramo de comercio

## Figura 10: Oportunidades e Ameaças Externas Fonte: Elaborada pelo autor, 2022

#### **3.2.3 Aplicação Brainstorming**

Primeiramente utilizou - se os conceitos de Missão, Visão e Valores para conhecer a empresa, em seguida aplicou - se Analise Swot e conseguiu - se identificar através das fraquezas internas os principais problemas da loja que são a falta de controle de estoque, falta de controle de informações dos clientes e a falta de controle de opiniões de satisfações dos clientes e assim gerando um problema grave com a ausência de gerenciamento de informações dentro do ambiente da empresa, a partir disso vamos apresentar nesse tópico nossa aplicação da ferramenta Brainstorming com objetivo de gerar novas ideias para solucionar os problemas, através de reuniões entre o responsável pelo projeto juntamente com os Stakeholders e utilizou - se dois modelos de aplicação do Brainstorming que são as técnicas Brainwriting e Mind Mapping, então mostraremos o resultados da aplicações a seguir:

**• Aplicação da Técnica Brainwriting:** com a utilização dessa técnica conseguiu - se gerar muitas ideias com as reuniões feitas entre responsável do projeto Matheus Carvalho de Moura e os Stakeholders Mayara Carvalho a proprietária e seu sócio Wladimir Nicolas, para esta aplicação é criado um pote de ideias onde cada membro da reunião coloca suas ideias nesse recipiente e no final lendo cada ideia e discutiu - se para absorver as melhores ideias e assim ilustrado na Figura 11, definiu - se então que o post-it de cor verde são as ideias do Matheus ilustrado na Figura 12, agora o post-it de cor rosa são as ideias da Mayara ilustrado na Figura 13 o post-it de cor amarela ideias do Wladimir Nicolas ilustrado na Figura 14, como mostraremos a seguir:

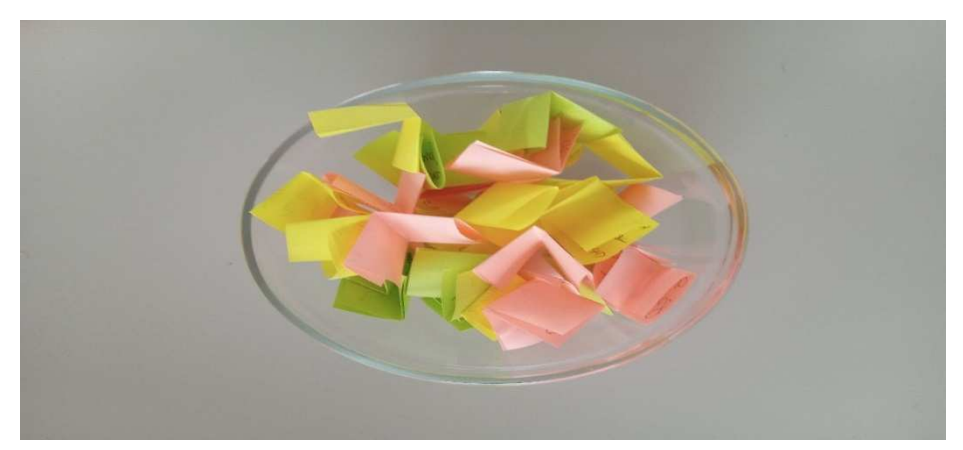

Figura 11: Pote de Ideias Fonte: Elaborado pelo autor, 2022

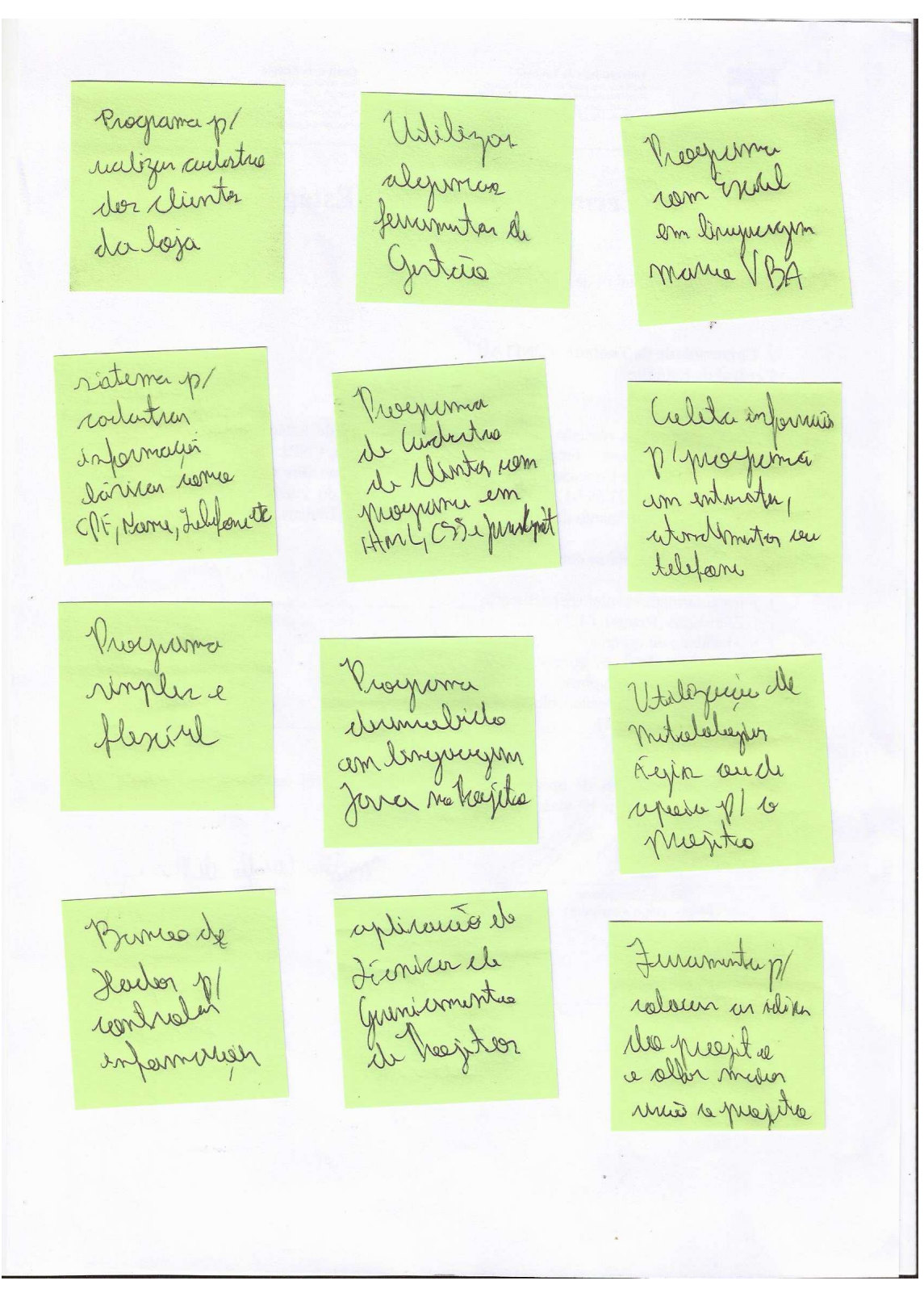

Figura 12: Ideias do Matheus (Responsável pelo projeto) Fonte: Elaborado pelo autor,2022

Bograma Ferramenta bugana de apris Control de de facil para Controle atmeriterne Estoque das ysecas Ferra mentar Cadartra de Controle de Valoris das Water da doza Compra/Venda becar de Roupes Wilizaccio Brograma Buggamacom de tecnicas de Cadarbio controle de de gestañ de grande Fluxo de Empresarial Volumi de Peças Compra / Venda Meier de Programa Tecnicas comunicação de coording Sem<br>complexidade Tecnologicas Profisional Com Clientes

Figura 13: Ideias da Mayara (Dona da Loja) Fonte: Elaborado pelo autor,2022

PROGROMS de Peogromo PROGRAMA COM PESQUISA E Simples Poro DEMONSTRAGAN coleto de SATISTOSÃO DO  $Gapf$  cos  $E$ INFORMOCOES DOT CLIENTE NIVEL DE CLIENTES DENOINENTO INTERFOCE TECNICAS DE PROGROMS COM COM VISUOLRE  $GES A O$ PERGUNTOS SIDNE FOCIL ENTENDA-EMPRESORIOL  $-4451$ SHENDINENTO Programseão do técnicas poro  $Sisf\epsilon\mu j\text{s}$   $\epsilon$ m TECNICOS DE MEDIR OWNEL I'M GUDGENT COMO DE OFENDIMENTO COLE tos DE  $VPA E JAVD$ INTORNAÇÕES  $UHilizocavoc$ PROGROMS PROGROMO PORS CONTROLOR D TEONICOS DE DESENVOLVIDO QUONTIDDE DE Em PYTHON MEHODOLOGIAS OTENDINENTOS  $\mathcal{Q}$ gels

Figura 14: Ideias do Wladimir Nicolas (Socio da Loja) Fonte: Elaborado pelo autor,2022

**• Aplicação da Técnica Mind Mapping**: as ideias geradas com as reuniões permitiu - se guardar algumas para um futuro e outras essências para serem usadas nesse momento, a partir disso definiu - se então que para solucionar os problemas de gestão de informações, vamos desenvolver um sistema chamado de SCI (Suporte de Controle de Informações) que vai conter três programas que são Cadastro do Cliente, Controle de Estoque e uma Pesquisa de Satisfação, com a aplicação da técnica Mind Mapping e assim apresentado na Figura 15, mostraremos como ficara a estrutura do projeto a seguir:

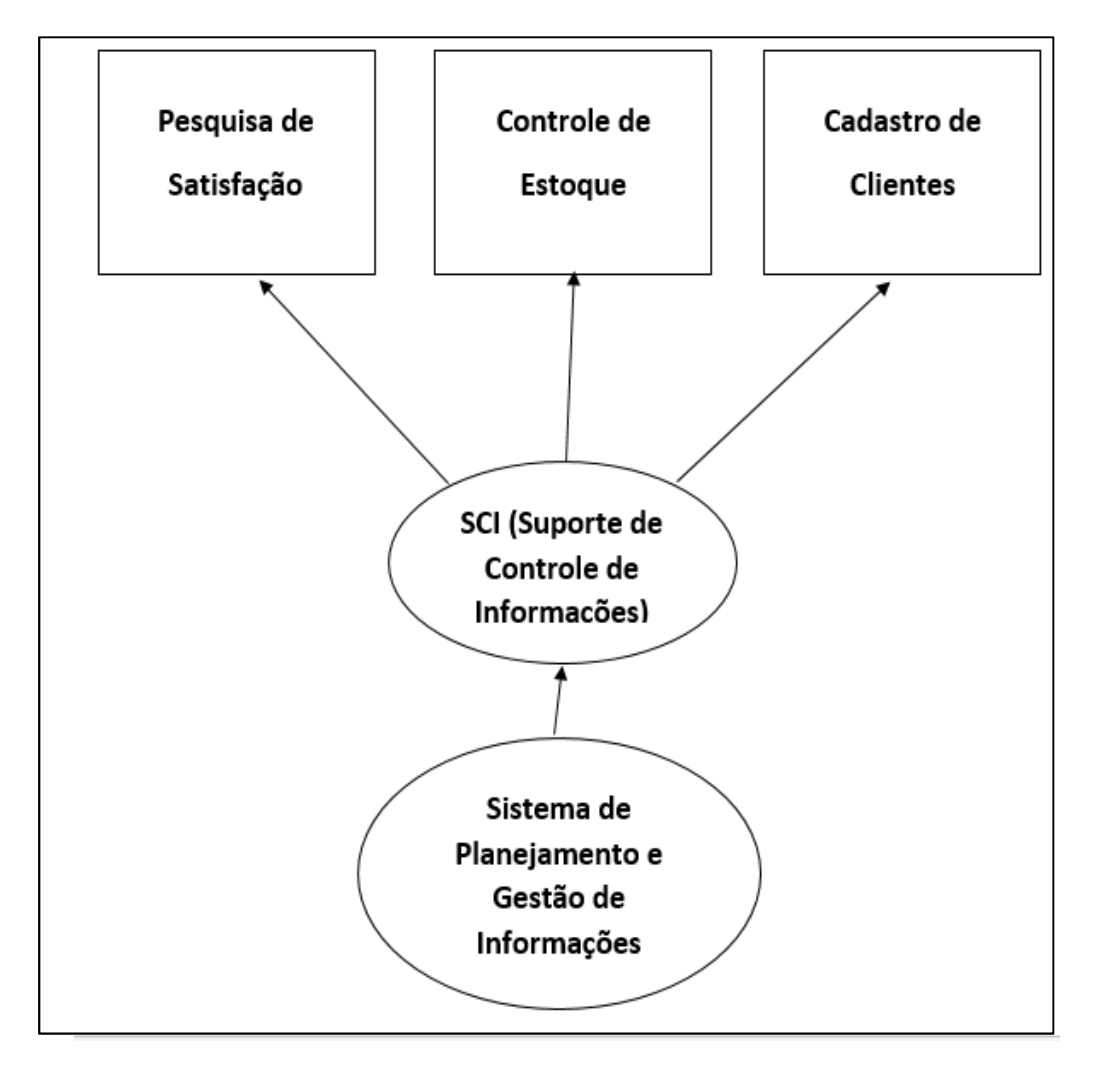

Figura 15: Técnica Mind Mapping do Projeto Fonte: Elaborado pelo autor, 2022
**• Reuniões do Projeto**: as reuniões entre o dono do projeto e os Stakeholders aconteceram de forma mensal, com isso todos esses encontros foram documentados através de Atas de Reuniões ilustrada na Figura 16 e assim registrou - se tudo que foi discutido em cada reunião e salvas na Nuvem do Google Drive representado nas Figuras 17 e 18, para controlar as reuniões de forma segura para todos da empresa.

# **ATA DE REUNIÃO**

Nome da Empresa: Mayara Carvalho Boutique

Membros Participantes: Matheus, Mayara e Nicolas

Data: 10/01/2022

Local: Taubaté/SP

**Hora: 17:00 Horas** 

TEMA DA REUNIÂO: DISCUSSÕES SOBRE FORMAÇÃO DO PROJETO

Relatórios: Reunião com os donos da empresa para entender melhor o processo de funcionamento e os problemas que mais afetam o desenvolvimento os processos do dia a dia no trabalho, mostramos um nome provisório como solução para o problema, permitindo então realizar o projeto e apresentar para orientador da faculdade.

**Observações:** Primeira reunião muito boa com varias conversas sobre o assunto mostrando uma cooperação muita grande entre os donos e o membro do projeto.

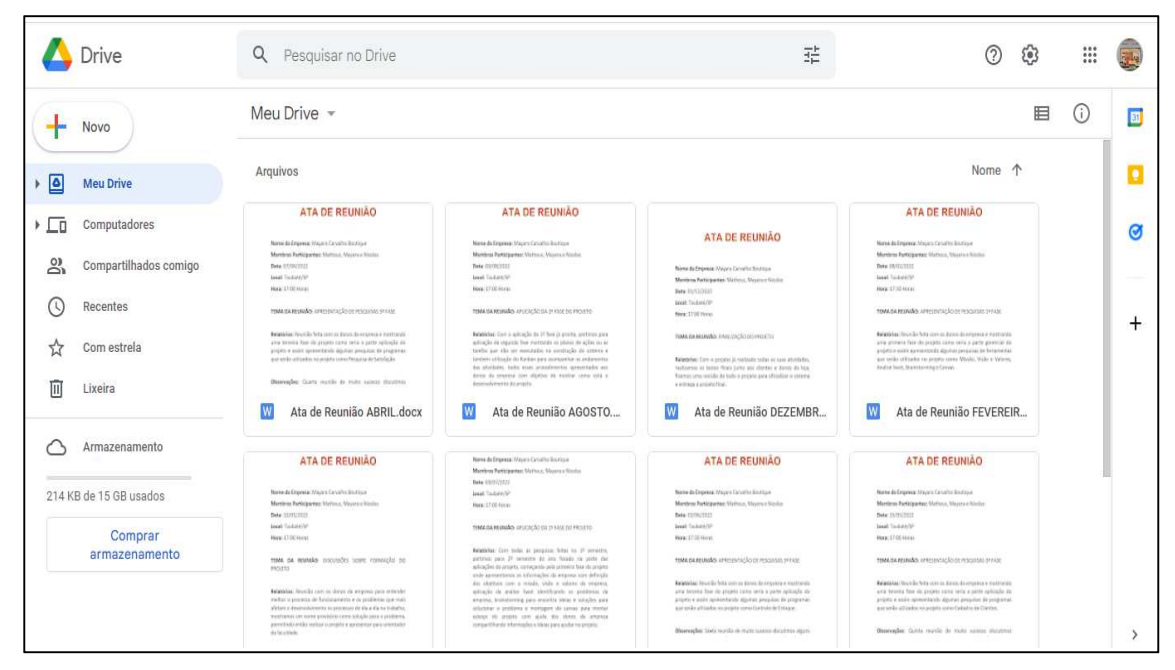

Figura 17: Parte 1 Atas de Reuniões da Nuvem

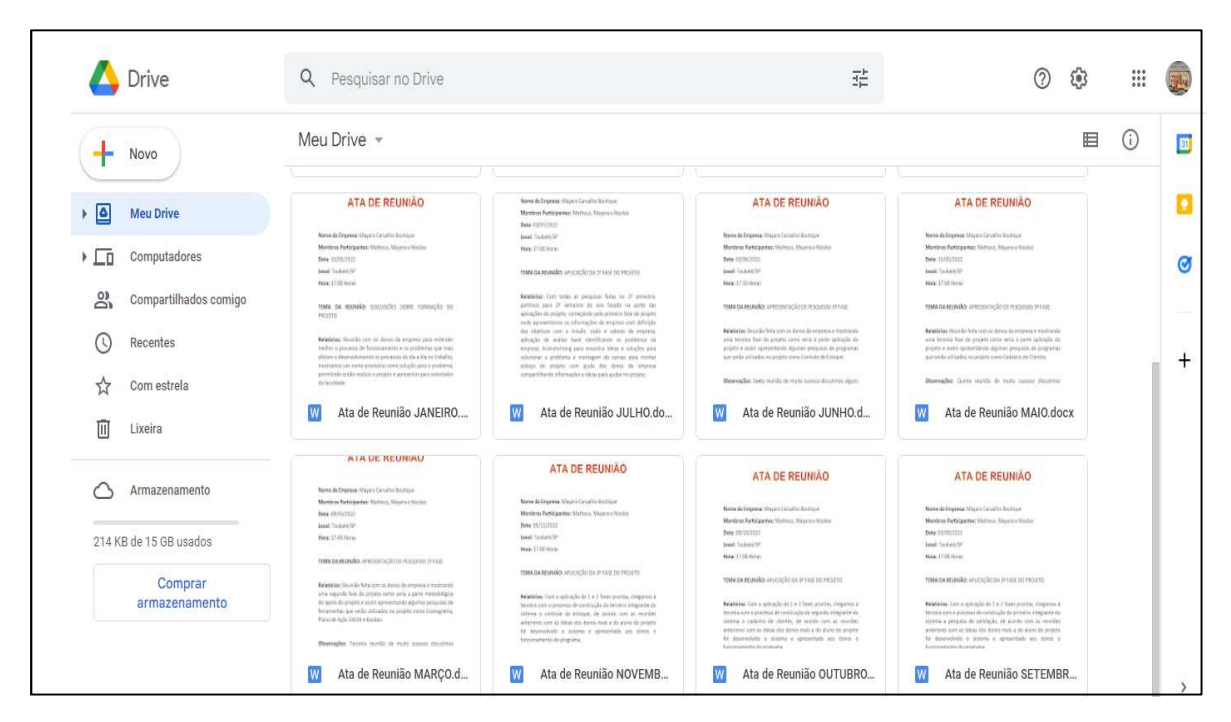

Figura 18: Parte 2 Atas de Reuniões da Nuvem

## **3.2.4 Aplicação Canvas**

As aplicações anteriores conseguiu - se então conhecer melhor a empresa, em seguida conseguiu - se identificar o problema de gestão de informações e consequentemente utilizou - se ferramentas para encontrar as melhores ideias para solucionar os problemas e definiu - se que será construído um sistema chamado SCI (Suporte de Controle de Informações) com os três programas Controle de Estoque, Cadastro de Clientes e Pesquisa de Satisfação, a partir de agora vamos aplicar uma nova ferramenta chamada de Canvas com objetivo de apresentar como será feito todo o projeto e assim mostrou - se um panorama geral para o projetista como também para os donos da loja e representada na Figura 19, então mostraremos como foi feita sua aplicação a seguir:

**• 1º Passo "Stakeholders":** colocou - se nessa parte do Canvas os nomes dos principais stakeholders do projeto que são Mayara Carvalho a proprietária e Wladimir Nicolas o socio da loja e assim mostrando os principais participantes do projeto.

**• 2º Passo "Objetivos"**: colocou - se nessa etapa do Canvas o objetivo do projeto que são a criação do sistema SCI (Suporte de Controle de Informações) com três programas Controle de Estoque, Cadastro de Clientes e Pesquisa de Satisfação para solução de problemas de gestão de informações na loja

**• 3º Passo "Produtos/Serviços"**: colocou - se nessa parte do Canvas as principais características dos programas que serão construídos os três em linguagem VBA dentro do Microsoft Excel

**• 4º Passo "Escopo"**: colocou - se nessa parte do Canvas tudo que será feito que no caso os três programas e assim detalhando as principais características e funções de cada programa e os objetivos que almeja alcançar com sua construção.

**• 5º Passo "Não Escopo"**: colocou - se nessa fase do projeto o que não deve ser feito para o desenvolvimento do projeto nesse momento

**• 6º Passo "Justificativa"**: colocou - se nesta etapa do Canvas os principais problemas encontrados para o projeto que são a falta de controle de estoque, falta de controle de opiniões dos clientes e falta controle de informações dos clientes

**• 7º Passo "Benefícios"**: colocou - se nessa parte do Canvas lado ao contrário da justificativa, ou seja, os benefícios mostram as soluções que serão impostas para o projeto

**• 8º Passo "Premissas/Restrições"**: nessa etapa colocou – se as informações relacionadas que devem ser considerados para projeto como orçamentos e prazos de entrega para o projeto.

**• 9º Passo "Riscos"**: nessa fase colocou - se alguns riscos que podem impactar no andamento do projeto como problemas de desenvolvimento, falta de organização, pouca coleta de dados etc.

**• 10º Passo "Entregas"**: colocou - se as informações do que realmente será entregue em todo projeto como ferramentas, metodologias, programas e local de aplicação a loja Mayara Carvalho Boutique.

**• 11º Passo "Datas"**: colocou - se as informações relacionadas com as principais datas de entrega do projeto.

**• 12º Passo "Investimentos"**: colocou - se as informações relacionadas com os investimentos gastos durante todo o projeto.

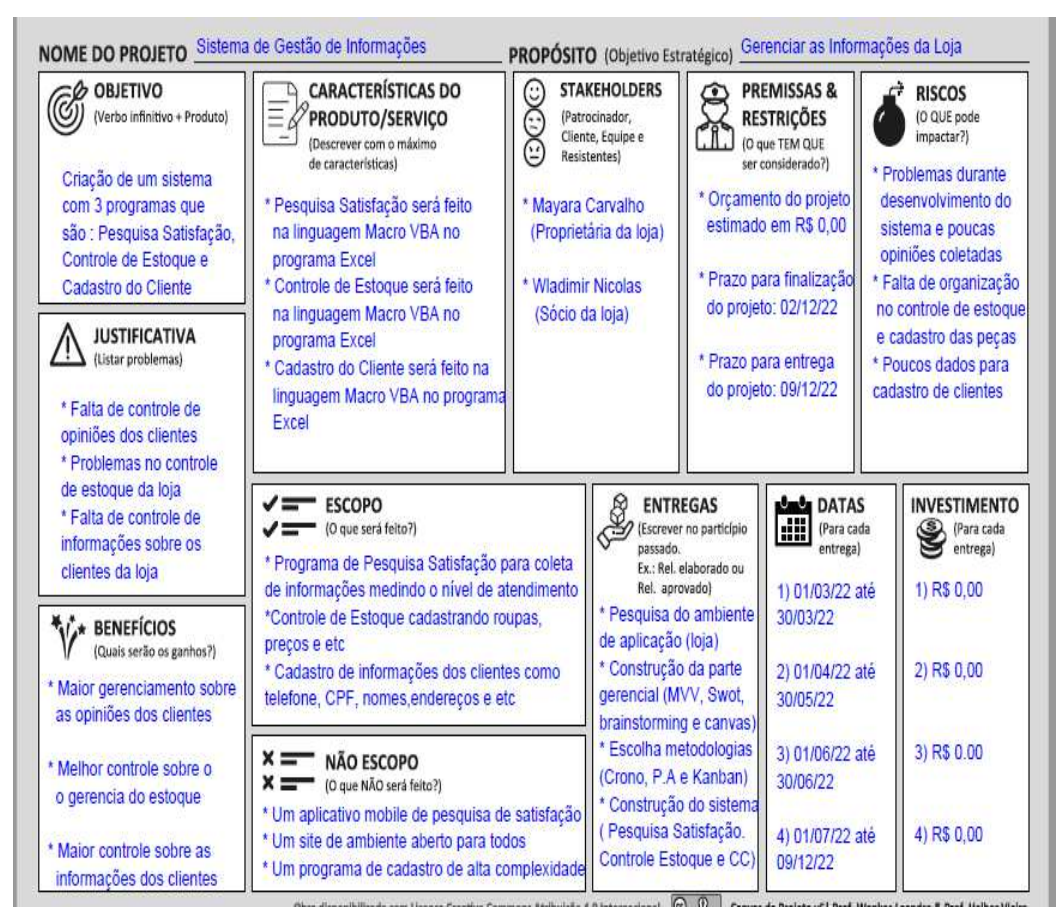

Figura 19: Canvas do Projeto

## **3.3 Segunda Fase**

A primeira fase foi marcada pelas aplicações de ferramentas para ajudar a entender melhor a empresa, depois identificar o problema que seria falta de gestão de informações, em seguida gerar ideias para solucionar esses problemas foi definido a criação do SCI (Suporte de Controle de Informações) e por fim mostrando uma visão mais ampla do projeto, partiu - se agora para a segunda fase desse trabalho que será focado na parte de construção do sistema com três programas que são Controle de Estoque, Cadastro do Cliente e Pesquisa de Satisfação e com ajuda de algumas metodologias de apoio para auxiliar na organização das tarefas para sua construção que são Cronograma, Plano de Ação (5w2h) e Kanban, permitindo então um desenvolvimento padronizado e seguro para construção do sistema.

#### **3.3.1 Aplicação Cronograma**

A aplicação da metodologia de apoio Cronograma tem como objetivo auxiliar no controle das atividades que deverão ser executadas durante toda formação do projeto, dividimos aplicação em duas partes uma para o 1º semestre e outra focada no 2º semestre do ano, como mostraremos a seguir:

**• Cronograma do 1º Semestre**: nessa parte focou – se nas distribuições das atividades seguindo controle de datas, mostrando as atividades que já foram realizadas como "finalizado" na cor verde e as atividades que ainda precisam ser realizadas na cor amarela, com isso conseguindo um controle sobre o projeto, onde nesse cronograma do 1º semestre foi focado na parte de pesquisas, reuniões com os donos e trilhando um caminho para a definição do projeto, assim apresentadas nas Figuras 20 e 21, como mostremos a seguir:

| CRONOGRAMA 1º SEMESTRE - SISTEMA DE GERENCIAMENTO DE INFORMAÇÕES (PROJETO) - Parte 1 |            |             |            |            |             |            |                              |
|--------------------------------------------------------------------------------------|------------|-------------|------------|------------|-------------|------------|------------------------------|
|                                                                                      |            |             |            |            |             |            |                              |
|                                                                                      | Data       | Data        | Data       | Data       | <b>Data</b> | Data       |                              |
| <b>Atividades</b>                                                                    | <b>Mês</b> | <b>Mês</b>  | <b>Mês</b> | <b>Mês</b> | <b>Mês</b>  | <b>Mês</b> | <b>Atividades Realizadas</b> |
|                                                                                      | (JANEIRO)  | (FEVEREIRO) | (MARÇO)    | (ABRIL)    | (MAIO)      | (JUNHO)    |                              |
| Entrega do Tema Inicial                                                              | finalizado |             |            |            |             |            | Atividades Ainda a Realizar  |
| Montagem Cronograma                                                                  |            |             |            |            |             |            |                              |
| Pesquisas sobre G.Informação                                                         | finalizado |             |            |            |             |            | finalizado = mês em que a    |
| Conversa com os Donos da Loja                                                        | finalizado |             |            |            |             |            | atividade foi encerrada      |
| Apresentação ao Orientador                                                           | finalizado |             |            |            |             |            |                              |
| Formação 1º Fase                                                                     | finalizado |             |            |            |             |            |                              |
| Pesquisas sobre Ferramentas Gestão                                                   |            |             |            |            |             |            |                              |
| Pesquisas sobre Gerencia de Projetos                                                 |            |             |            |            |             |            |                              |
| Reuniões com os Donos da Loja                                                        |            |             |            |            |             |            |                              |
| Definições das Ferramentas na 1ª Fase                                                |            |             |            |            |             |            |                              |
| Formação da 2º Fase                                                                  |            | Finalizado  |            |            |             |            |                              |
| Pesquisas sobre Metodologias de Apoio                                                |            |             |            |            |             |            |                              |
| Pesquisa sobre Programas de G. Informação                                            |            |             |            |            |             |            |                              |
| Avalição sobre as pesquisas realizadas                                               |            |             |            |            |             |            |                              |
| Reuniões com os Donos da Loja                                                        |            |             | Finalizado |            |             |            |                              |
| Definições sobre Metodologias de Apoio                                               |            |             |            |            |             |            |                              |
| Definições de Programas na 2º Fase                                                   |            |             |            |            |             |            |                              |

Figura 20: Cronograma 1º Semestre (Parte 1)

Fonte: Elaborado pelo autor, 2022

| CRONOGRAMA 1º SEMESTRE - SISTEMA DE GERENCIAMENTO DE INFORMAÇÕES (PROJETO) - Parte 2 |            |             |            |            |            |            |                              |
|--------------------------------------------------------------------------------------|------------|-------------|------------|------------|------------|------------|------------------------------|
|                                                                                      |            |             |            |            |            |            |                              |
|                                                                                      | Data       | Data        | Data       | Data       | Data       | Data       |                              |
| Atividades                                                                           | Mês        | <b>Mês</b>  | <b>Mês</b> | <b>Mês</b> | <b>Mês</b> | <b>Mês</b> | <b>Atividades Realizadas</b> |
|                                                                                      | (JANEIRO)  | (FEVEREIRO) | (MARÇO)    | (ABRIL)    | (MAIO)     | (JUNHO)    |                              |
| Entrega do Tema Inicial                                                              | finalizado |             |            |            |            |            | Atividades Ainda a Realizar  |
| Montagem Cronograma                                                                  |            |             |            |            |            | finalizado |                              |
| Pesquisas sobre G.Informação                                                         | finalizado |             |            |            |            |            | finalizado = mês em que a    |
| Conversa com os Donos da Loja                                                        | finalizado |             |            |            |            |            | atividade foi encerrada      |
| Apresentação ao Orientador                                                           | finalizado |             |            |            |            |            |                              |
| Formação 1º Fase                                                                     | finalizado |             |            |            |            |            |                              |
| Pesquisas sobre Ferramentas Gestão                                                   |            |             |            |            |            | finalizado |                              |
| Pesquisas sobre Gerencia de Projetos                                                 |            |             |            |            |            | finalizado |                              |
| Reuniões com os Donos da Loja                                                        |            |             |            |            |            | finalizado |                              |
| Definições das Ferramentas na 1ª Fase                                                |            |             |            |            |            | finalizado |                              |
| Formação da 2º Fase                                                                  |            | Finalizado  |            |            |            |            |                              |
| Pesquisas sobre Metodologias de Apoio                                                |            |             |            |            |            | finalizado |                              |
| Pesquisa sobre Programas de G. Informação                                            |            |             |            |            |            | finalizado |                              |
| Avalição sobre as pesquisas realizadas                                               |            |             |            |            |            | finalizado |                              |
| Reuniões com os Donos da Loja                                                        |            |             | Finalizado |            |            |            |                              |
| Definições sobre Metodologias de Apoio                                               |            |             |            |            |            | finalizado |                              |
| Definições de Programas na 2º Fase                                                   |            |             |            |            |            | finalizado |                              |

Figura 21: Cronograma 1º Semestre (Parte 2)

**• Cronograma do 2º Semestre**: nessa parte da aplicação focou - se também nas datas, na organização das atividades seguindo mesmo padrão com atividades realizadas com "finalizado" na cor verde e na cor amarela atividades que ainda precisam ser realizadas, onde no cronograma do 2º semestre foi focado na parte de desenvolvimento do sistema SCI (Suporte de Controle de Informações) para construção dos três programas Controle de Estoque, Cadastro de Clientes e Pesquisa de Satisfação, gerenciando as atividades e organizando o desenvolvimento do projeto, apresentadas nas Figuras 22 e 23 como mostraremos a seguir:

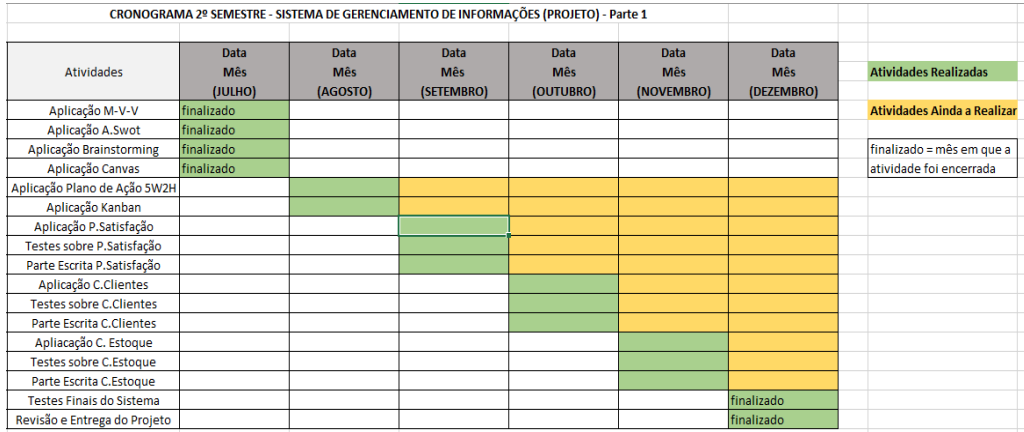

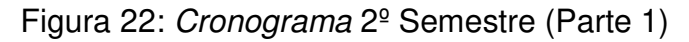

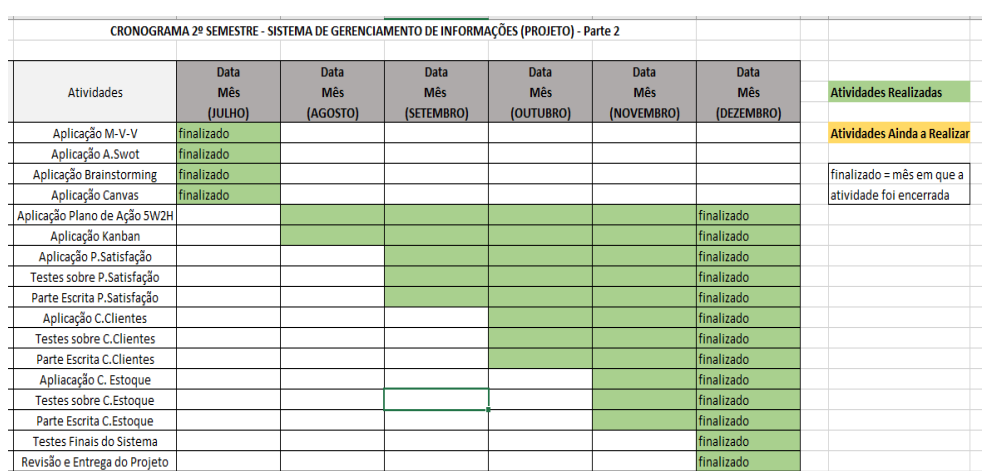

Figura 23: Cronograma 2º Semestre (Parte 2) Fonte: Elaborado pelo autor, 2022

## **3.3.2 Aplicação Plano de Ação (5w2h)**

A aplicação do Cronograma permite um maior controle de todo projeto, agora com a utilização da ferramenta Plano de Ação (5w2h) vamos controlar todas as "ações" ou atividades que serão feitas para construção somente do sistema SCI (Suporte de Controle de Informações) para os três programas que são Controle de Estoque, Cadastro de Clientes e Pesquisa de Satisfação, ou seja, para cada ação vamos descrever toda a atividade mostrando pra qual sistema esta sendo feito, o que vai ser feito, quando vai ser realizado, onde vai ser feito, quem vai fazer, porque vai

ser realizada, como vai ser feito e quanto vai custar toda essa atividade, a partir disso conseguiu - se visualizar de maneira mais clara qual o significado e assim funcionando como uma descrição das atividades, mostraremos como ficou nossa aplicação a seguir:

**• Plano de Ação (5w2h) Cadastro de Clientes**: para formação dessa aplicação será composta por 13 ações (1 – 13) ou atividades que serão realizadas para formação do programa de cadastro de clientes, apresentadas nas Figuras 24, 25 e 26.

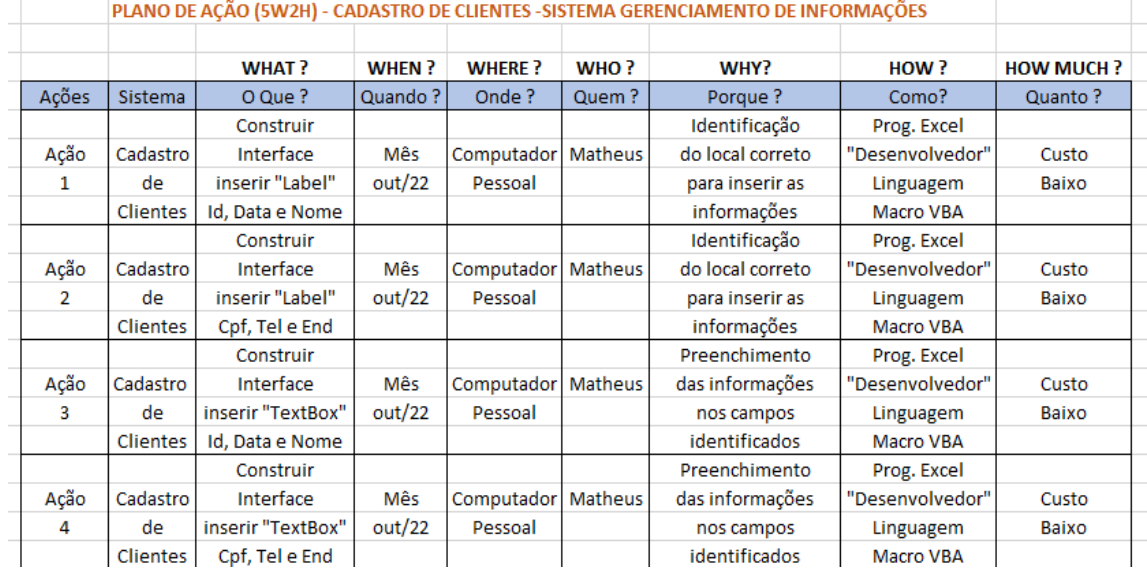

Figura 24: Plano de Ação (5w2h) para Cadastro de Clientes (Parte 1)

Fonte: Elaborado pelo autor, 2022

|      |                 | <b>Inserir Interface</b> |        |            |         | Selecionar e        | Prog. Excel     |       |
|------|-----------------|--------------------------|--------|------------|---------|---------------------|-----------------|-------|
| Ação | Cadastro        | "CommanButton"           | Mês    | Computador | Matheus | acionar os botoões  | "Desenvolvedor" | Custo |
| 5.   | de              | para as opções           | nov/22 | Pessoal    |         | desejados para      | Linguagem       | Baixo |
|      | <b>Clientes</b> | Limpar e Salvar          |        |            |         | executar ações      | Macro VBA       |       |
|      |                 | <b>Inserir Interface</b> |        |            |         | Selecionar e        | Prog. Excel     |       |
| Ação | Cadastro        | "CommanButton"           | Mês    | Computador | Matheus | acionar os botoões  | "Desenvolvedor" | Custo |
| 6    | de              | para as opções           | nov/22 | Pessoal    |         | desejados para      | Linguagem       | Baixo |
|      | <b>Clientes</b> | Edi, Exce Pesq           |        |            |         | executar ações      | Macro VBA       |       |
|      |                 | Programação              |        |            |         | Programar           | Prog. Excel     |       |
| Ação | Cadastro        | em Macro VBA             | Mês    | Computador | Matheus | em Macro VBA        | "Desenvolvedor" | Custo |
| 7    | de              | usando os campos         | nov/22 | Pessoal    |         | permitindo inserir  | Linguagem       | Baixo |
|      | <b>Clientes</b> | Id, Data e Nome          |        |            |         | Id, Data e Nome     | Macro VBA       |       |
|      |                 | Programação              |        |            |         | Programar           | Prog. Excel     |       |
| Ação | Cadastro        | em Macro VBA             | Mês    | Computador | Matheus | em Macro VBA        | "Desenvolvedor" | Custo |
| 8    | de              | usando os campos         | nov/22 | Pessoal    |         | permitindo inserir  | Linguagem       | Baixo |
|      | <b>Clientes</b> | Cpf, Tel e End           |        |            |         | Cpf, Tel e End      | Macro VBA       |       |
|      |                 | Formatação para          |        |            |         | Salvar dados e as   | Prog. Excel     |       |
| Ação | Cadastro        | salvar dados e           | Mês    | Computador | Matheus | movimentações       | "Desenvolvedor" | Custo |
| 9    | de              | criação de botão         | nov/22 | Pessoal    |         | de dados e utilizar | Linguagem       | Baixo |
|      | Clientes        | atalho p/ sistema        |        |            |         | atalho p/ sistema   | Macro VBA       |       |
|      |                 |                          |        |            |         |                     |                 |       |

Figura 25: Plano de Ação (5w2h) para Cadastro de Clientes (Parte 2)

|      |                 | Programação                  |        |            |                | Programar              | Prog. Excel     |       |
|------|-----------------|------------------------------|--------|------------|----------------|------------------------|-----------------|-------|
| Ação | Cadastro        | em Macro VBA                 | Mês    | Computador | Matheus        | em Macro VBA           | "Desenvolvedor" | Custo |
| 10   | de              | usando os botões             | dez/22 | Pessoal    |                | permitindo acionar     | Linguagem       | Baixo |
|      | <b>Clientes</b> | Limpar e Salvar              |        |            |                | botões Limp e Sal      | Macro VBA       |       |
|      |                 | Programação                  |        |            |                | Programar              | Prog. Excel     |       |
| Ação | Cadastro        | em Macro VBA                 | Mês    | Computador | <b>Matheus</b> | em Macro VBA           | "Desenvolvedor" | Custo |
| 11   | de              | usando os botões             | dez/22 | Pessoal    |                | permitindo acionar     | Linguagem       | Baixo |
|      | <b>Clientes</b> | Edi, Exc e Pesq              |        |            |                | botões Edi, Ecx e Pesq | Macro VBA       |       |
|      |                 | Modelagem final              |        |            |                | Melhorar a estética    | Prog. Excel     |       |
| Ação | Cadastro        | da interface                 | Mês    | Computador | Matheus        | da Interface do        | "Desenvolvedor" | Custo |
| 12   | de              | alterando cores,             | dez/22 | Pessoal    |                | sistema deixando       | Linguagem       | Baixo |
|      | Clientes        | campos e botões              |        |            |                | bonito e limpo         | Macro VBA       |       |
|      |                 | Realização de                |        |            |                | Testes no sistema      | Prog. Excel     |       |
| Ação |                 | Cadastro   testes no sistema | Mês    | Computador | Matheus        | para analisar todo     | "Desenvolvedor" | Custo |
| 13   | de              | para conclusão               | dez/22 | Pessoal    |                | seu funcionamento      | Linguagem       | Baixo |
|      | Clientes        | e entrega final              |        |            |                | para entrega final     | Macro VBA       |       |

Figura 26: Plano de Ação (5w2h) para Cadastro de Clientes (Parte 3)

**• Plano de Ação (5w2h) Controle de Estoque**: para formação dessa aplicação será composta por 13 ações (14 – 26) ou atividades que serão realizadas para formação do programa de controle de estoque, apresentadas nas Figuras 27, 28 e 29.

|       |          |                            |              |               |         | PLANO DE AÇÃO (5W2H) - CONTROLE DE ESTOQUE -SISTEMA GERENCIAMENTO DE INFORMAÇÕES |                    |                  |
|-------|----------|----------------------------|--------------|---------------|---------|----------------------------------------------------------------------------------|--------------------|------------------|
|       |          | <b>WHATS?</b>              | <b>WHEN?</b> | <b>WHERE?</b> | WHO?    | WHY ?                                                                            | HOW?               | <b>HOW MUCH?</b> |
| Acões | Sistema  | O Que ?                    | Quando?      | Onde?         | Quem?   | Porque?                                                                          | Como?              | Quanto?          |
|       |          | Construir interface        |              |               |         | Identificação                                                                    | Prog. Excel        |                  |
| Ação  | Controle | inserir os botões          | Mês          | Computador    | Matheus | do local correto                                                                 | "Desenvolvedor"    | Custo            |
| 14    | de       | "CommandButton"            | nov/22       | Pessoal       |         | para acionar as                                                                  | Linguagem          | Baixo            |
|       | Estoque  | C.Produtos e Salvar        |              |               |         | botões                                                                           | <b>Macro VBA</b>   |                  |
|       |          | Construir interface        |              |               |         | Identificação do local                                                           | Prog. Excel        |                  |
| Ação  | Controle | inserir opção              | Mês          | Computador    | Matheus | correto p/ inserir as                                                            | "Desenvolvedor"    | Custo            |
| 15    | de       | "Quadro" para formar       | nov/22       | Pessoal       |         | informações e analisar                                                           | Linguagem          | Baixo            |
|       | Estoque  | C.Proc e Tipo de Proc      |              |               |         | os processos do estoque                                                          | Macro VBA          |                  |
|       |          | Construir interface        |              |               |         | Pesquisar os produtos                                                            | Prog. Excel        |                  |
| Ação  | Controle | inserir opção              | Mês          | Computador    | Matheus | mostrando de maneira                                                             | "Desenvolvedor"    | Custo            |
| 16    | de       | "Quadro" para formar       | nov/22       | Pessoal       |         | atualizada informações                                                           | Linguagem          | Baixo            |
|       | Estoque  | Estoque Atualizado         |              |               |         | cadastradas no estoque                                                           | <b>Macro VBA</b>   |                  |
|       |          | Construir interface        |              |               |         | Preenchimento                                                                    | Prog. Excel        |                  |
| Ação  | Controle | Controle de Produtos       | Mês          | Computador    | Matheus | das informações nos                                                              | "Desenvolvedor"    | Custo            |
| 17    | de       | inserir botões adic,       | nov/22       | Pessoal       |         | campos Prod, Pr.V e Custo                                                        | Linguagem          | Baixo            |
|       | Estoque  | excl, Prod, Pr. V e Custo  |              |               |         | acionar botões adic e excl                                                       | Macro VBA          |                  |
|       |          | المسالم والمستعد والمستعدد |              |               |         | <b>Pulled Extra District Control</b>                                             | <b>North Powel</b> |                  |

Figura 27: Plano de Ação (5w2h) para Controle de Estoque (Parte 1)

|      | Lacogue  | CAUST FOURTH VIOLUGED    |        |            |                | <b>UNIVERSITY MOTORS WATER CRIMIN</b> | <b>ITION V TUM</b> |       |
|------|----------|--------------------------|--------|------------|----------------|---------------------------------------|--------------------|-------|
|      |          | Construir atalho         |        |            |                | Selecionar a opção                    | Prog. Excel        |       |
| Ação | Controle | para acionar o botão     | Mês    | Computador | <b>Matheus</b> | de atalho chamada                     | "Desenvolvedor"    | Custo |
| 18   | de       | "For. Contr Estoque"     | nov/22 | Pessoal    |                | "For. Contr Estoque" p/               | Linguagem          | Baixo |
|      | Estoque  | p/acessar o sistema      |        |            |                | acessar o sistema rápido              | <b>Macro VBA</b>   |       |
|      |          | Formatação para          |        |            |                | Salvar todas as                       | Prog. Excel        |       |
| Ação | Controle | salvar dados de controle | Mês    | Computador | <b>Matheus</b> | movimentações de dados                | "Desenvolvedor"    | Custo |
| 19   | de       | produtos, estoque e      | nov/22 | Pessoal    |                | e informações gerados                 | Linguagem          | Baixo |
|      | Estoque  | compras-vendas           |        |            |                | dentro do sistema                     | <b>Macro VBA</b>   |       |
|      |          | Programação              |        |            |                | Programação                           | Prog. Excel        |       |
| Ação | Controle | em Macro VBA             | Mês    | Computador | Matheus        | em Macro VBA                          | "Desenvolvedor"    | Custo |
| 20   | de       | usando os botões         | nov/22 | Pessoal    |                | permitindo acionar os                 | Linguagem          | Baixo |
|      | Estoque  | C.Produtos e Salvar      |        |            |                | botões C.Produtos e Salvar            | Macro VBA          |       |
|      |          | Programação              |        |            |                | Programar em Macro VBA                | Prog. Excel        |       |
| Ação | Controle | em Macro VBA             | Mês    | Computador | Matheus        | permitindo inserir dados              | "Desenvolvedor"    | Custo |
| 21   | de       | usando os campos         | nov/22 | Pessoal    |                | nos campos de C.Proc e                | Linguagem          | Baixo |
|      | Estoque  | C.Proc e Tipo de Proc    |        |            |                | analisar dados Tipo de Proc           | Macro VBA          |       |
|      |          | Programação              |        |            |                | Pesquisar os produtos                 | Prog. Excel        |       |
| Ação | Controle | em Macro VBA             | Mês    | Computador | <b>Matheus</b> | e verificar de maneira                | "Desenvolvedor"    | Custo |
| 22   | de       | usando os campos         | dez/22 | Pessoal    |                | atualizada as informações             | Linguagem          | Baixo |
|      | Estoque  | Estoque Atualizado       |        |            |                | geradas dentro do estoque             | <b>Macro VBA</b>   |       |
|      |          |                          |        |            |                |                                       |                    |       |

Figura 28: Plano de Ação (5w2h) para Controle de Estoque (Parte 2)

|          | Programação               |        |            |         | Permiti inserir os produtos   | Prog. Excel     |       |
|----------|---------------------------|--------|------------|---------|-------------------------------|-----------------|-------|
| Controle | em Macro VBA              | Mês    | Computador | Matheus | no estoque colocando          | "Desenvolvedor" | Custo |
| de       | através botões adic,      | dez/22 | Pessoal    |         | certas informações como       | Linguagem       | Baixo |
| Estoque  | excl, Prod, Pr. V e Custo |        |            |         | seus valores e adic e excl    | Macro VBA       |       |
|          | Analise de dados          |        |            |         | Verificar se os dados         | Prog. Excel     |       |
| Controle | Programação em            | Mês    | Computador | Matheus | e as linhas de codigos        | "Desenvolvedor" | Custo |
| de       | Macro VBA deixando        | dez/22 | Pessoal    |         | estão finalizadas, corrigindo | Linguagem       | Baixo |
| Estoque  | codigos padronizados      |        |            |         | erros e bugs no processo      | Macro VBA       |       |
|          | Modelagem final           |        |            |         | Melhorar a estética           | Prog. Excel     |       |
| Controle | da interface              | Mês    | Computador | Matheus | da Interface do               | "Desenvolvedor" | Custo |
| de       | alterando cores,          | dez/22 | Pessoal    |         | sistema deixando              | Linguagem       | Baixo |
| Estoque  | campos e botões           |        |            |         | bonito e limpo                | Macro VBA       |       |
|          | Realização de             |        |            |         | Testes no sistema             | Prog. Excel     |       |
| Controle | testes no sistema         | Mês    | Computador | Matheus | para analisar todo            | "Desenvolvedor" | Custo |
| de       | para conclusão            | dez/22 | Pessoal    |         | seu funcionamento             | Linguagem       | Baixo |
| Estoque  | e entrega final           |        |            |         | para entrega final            | Macro VBA       |       |
|          |                           |        |            |         |                               |                 |       |

Figura 29: Plano de Ação (5w2h) para Controle de Estoque (Parte 3) Fonte: Elaborado pelo autor, 2022

**• Plano de Ação (5w2h) Pesquisa de Satisfação**: para formação dessa aplicação será composta por 13 ações (27 – 39) ou atividades que serão realizadas para formação do programa de pesquisa de satisfação, apresentadas nas Figuras 30, 31 e 32.

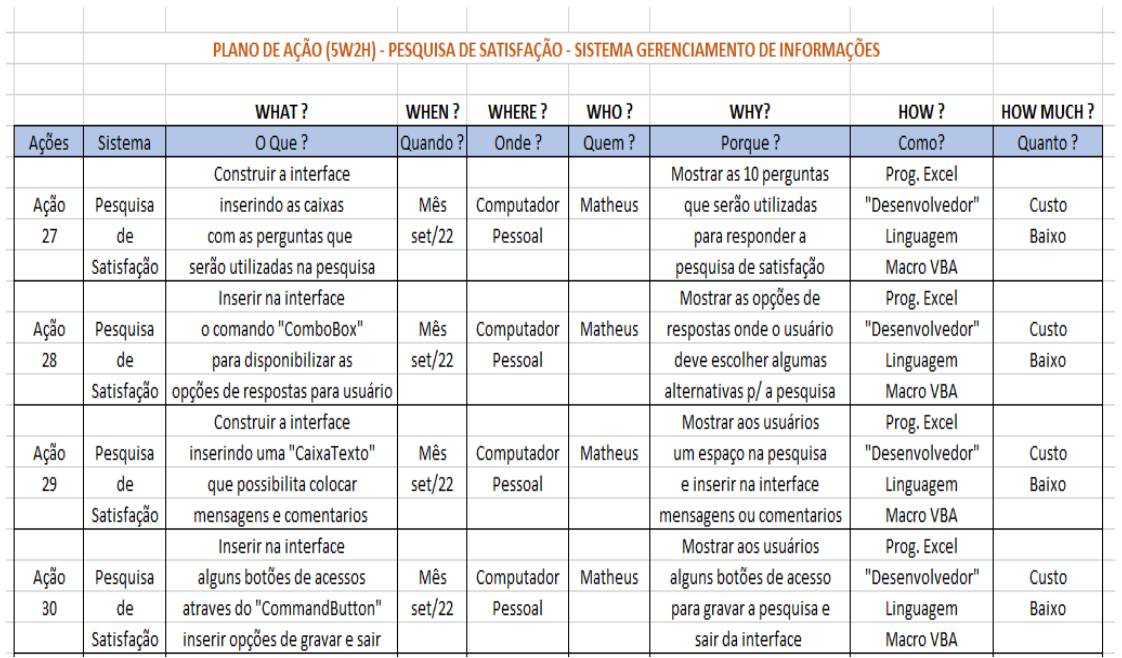

Figura 30: Plano de Ação (5w2h) para Pesquisa de Satisfação (Parte 1) Fonte: Elaborado pelo autor, 2022

|      |            | Construção de uma                   |        |            |                | Mostrar                     | Prog. Excel          |       |
|------|------------|-------------------------------------|--------|------------|----------------|-----------------------------|----------------------|-------|
| Ação | Pesquisa   | "botão de acesso" ao                | Mês    | Computador | Matheus        | ao usuário um botão         | "Desenvolvedor"      | Custo |
| 31   | de         | sistema de pesquisa para            | out/22 | Pessoal    |                | de atalho para acesso       | Linguagem            | Baixo |
|      | Satisfação | utilizar como atalho                |        |            |                | rapido ao sistema           | Macro VBA            |       |
|      |            | Construção de uma                   |        |            |                | Mostrar aos usuários        | Prog. Excel          |       |
| Ação | Pesquisa   | uma planilha automatizada           | Mês    | Computador | Matheus        | uma planilha organizada     | "Desenvolvedor"      | Custo |
| 32   | de         | como "Controle de Respostas"        | out/22 | Pessoal    |                | interligada ao sistema      | Linguagem            | Baixo |
|      | Satisfação | para armazenar informações          |        |            |                | para gerir as respostas     | Macro VBA            |       |
|      |            | Construção de uma                   |        |            |                | Mostrar aos usuários        | Prog. Excel          |       |
| Ação | Pesquisa   | "Base" para armazenar               | Mês    | Computador | <b>Matheus</b> | uma base com todas as       | "Desenvolvedor"      | Custo |
| 33   | de         | as opções de respostas              | out/22 | Pessoal    |                | informações colocadas       | Linguagem            | Baixo |
|      | Satisfação | inseridas no sistema                |        |            |                | para seleção na pesquisa    | Macro VBA            |       |
|      |            | Programação em                      |        |            |                | Programar o sistema         | Prog. Excel          |       |
| Ação | Pesquisa   | Macro VBA atraves                   | Mês    | Computador | <b>Matheus</b> | utilizando Macro VBA        | "Desenvolvedor"      | Custo |
| 34   | de         | das caixas de perguntas             | out/22 | Pessoal    |                | para definir as perguntas   | Linguagem            | Baixo |
|      | Satisfação | no sistema de pesquisa              |        |            |                | para a pesquisa             | Macro VBA            |       |
|      |            | $B_{11} = 1.15$ and $B_{21} = 1.15$ |        |            |                | Providence and a stationary | <b>Design Powell</b> |       |

Figura 31: Plano de Ação (5w2h) para Pesquisa de Satisfação (Parte 2) Fonte: Elaborado pelo autor, 2022

|      |            | Programação em             |        |            |                | Programar o sistema         | Prog. Excel     |       |
|------|------------|----------------------------|--------|------------|----------------|-----------------------------|-----------------|-------|
| Ação | Pesquisa   | Macro VBA atraves          | Mês    | Computador | <b>Matheus</b> | utilizando Macro VBA        | "Desenvolvedor" | Custo |
| 35   | de         | da "ComboBox" para inserir | out/22 | Pessoal    |                | para inserir as opções de   | Linguagem       | Baixo |
|      | Satisfação | alguma opções de resposta  |        |            |                | respostas aos usuários      | Macro VBA       |       |
|      |            | Programação em             |        |            |                | Programar o sistema         | Prog. Excel     |       |
| Ação | Pesquisa   | Macro VBA atraves          | Mês    | Computador | <b>Matheus</b> | utilizando Macro VBA        | "Desenvolvedor" | Custo |
| 36   | de         | "CaixaTexto" e dos botões  | nov/22 | Pessoal    |                | permitindo inserir as       | Linguagem       | Baixo |
|      | Satisfação | sair e gravar da pesquisa  |        |            |                | msgs e acionar sai e gravar | Macro VBA       |       |
|      |            | Realização de              |        |            |                | Inspecionar e               | Prog. Excel     |       |
| Ação | Pesquisa   | revisão dos codigos em     | Mês    | Computador | Matheus        | avaliar os codigos          | "Desenvolvedor" | Custo |
| 37   | de         | Macro VBA utilizadas       | nov/22 | Pessoal    |                | do sistema para seu         | Linguagem       | Baixo |
|      | Satisfação | no projeto do sistema      |        |            |                | melhor funcionamento        | Macro VBA       |       |
|      |            | Modelagem final            |        |            |                | Melhorar a estética         | Prog. Excel     |       |
| Ação | Pesquisa   | da interface               | Mês    | Computador | <b>Matheus</b> | da Interface do             | "Desenvolvedor" | Custo |
| 38   | de         | alterando cores,           | nov/22 | Pessoal    |                | sistema deixando            | Linguagem       | Baixo |
|      | Satisfação | campos e botões            |        |            |                | bonito e limpo              | Macro VBA       |       |
|      |            | Realização de              |        |            |                | Testes no sistema           | Prog. Excel     |       |
| Ação | Pesquisa   | testes no sistema          | Mês    | Computador | <b>Matheus</b> | para analisar todo          | "Desenvolvedor" | Custo |
| 39   | de         | para conclusão             | dez/22 | Pessoal    |                | seu funcionamento           | Linguagem       | Baixo |
|      | Satisfação | e entrega final            |        |            |                | para entrega final          | Macro VBA       |       |
|      |            |                            |        |            |                |                             |                 |       |

Figura 32: Plano de Ação (5w2h) para Pesquisa de Satisfação (Parte 3) Fonte: Elaborado pelo autor, 2022

## **3.3.3 Aplicação Kanban**

A utilização do Cronograma permitiu um controle maior sobre o projeto de forma geral, em seguida utilizamos o Plano de Ação (5w2h) para descrever as ações ou atividades que seriam realizadas para construção do sistema SCI (Suporte de Controle de Informações) para os três programas Controle de Estoque, Cadastro de Clientes e Pesquisa de Satisfação, nesse momento vamos aplicar a ferramenta Kanban com o objetivo de monitorar o andamento das atividades descritas como ações no Plano de Ação (5w2h) mostrando o que se deve fazer, o que esta sendo feito e o que já foi feito e assim classificando as ações em urgente na cor vermelha, urgência media na cor amarela e não urgente na cor verde, mostraremos o resultado da nosso aplicação a seguir:

**• Kanban para Cadastro de Clientes**: foi realizado o controle de atividades do programa cadastro de clientes, apresentando as 13 ações (1 – 13) que serão realizadas no processo, classificando suas urgências de acordo com as cores especificadas dentro do projeto e dividida em 5 partes, apresentadas nas Figuras 33, 34, 35, 36 e 37.

|         | <b>KANBAN - CADASTRO DE CLIENTES (Parte 1)</b> |       |  |                |
|---------|------------------------------------------------|-------|--|----------------|
|         |                                                |       |  |                |
| Fazer   | Fazendo                                        | Feito |  |                |
| Ação 1  |                                                |       |  |                |
| Ação 2  |                                                |       |  | Urgente        |
| Ação 3  |                                                |       |  | Urgencia Média |
| Ação 4  |                                                |       |  | Não Urgente    |
| Ação 5  |                                                |       |  |                |
| Ação 6  |                                                |       |  |                |
| Ação 7  |                                                |       |  |                |
| Ação 8  |                                                |       |  |                |
| Ação 9  |                                                |       |  |                |
| Ação 10 |                                                |       |  |                |
| Ação 11 |                                                |       |  |                |
| Ação 12 |                                                |       |  |                |
| Ação 13 |                                                |       |  |                |

Figura 33: Kanban no Cadastro de Clientes (Parte 1)

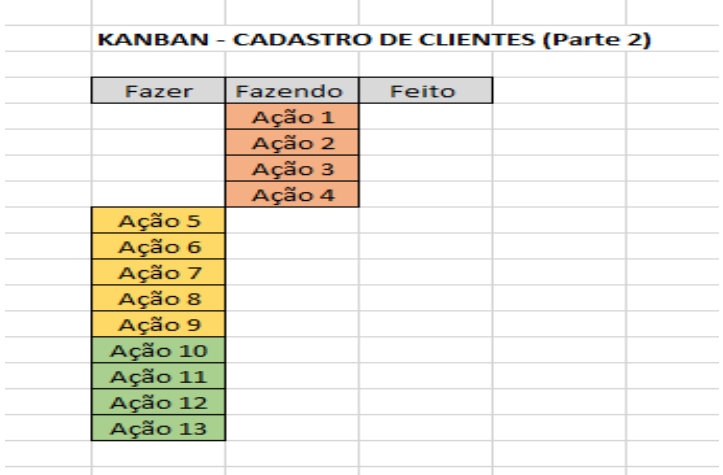

Figura 34: Kanban no Cadastro de Clientes (Parte 2)

Fonte: Elaborado pelo autor,2022

|         | <b>KANBAN - CADASTRO DE CLIENTES (Parte 3)</b> |        |  |
|---------|------------------------------------------------|--------|--|
|         |                                                |        |  |
| Fazer   | Fazendo                                        | Feito  |  |
|         |                                                | Ação 1 |  |
|         |                                                | Ação 2 |  |
|         |                                                | Ação 3 |  |
|         |                                                | Ação 4 |  |
|         | Ação 5                                         |        |  |
|         | Ação 6                                         |        |  |
|         | Ação 7                                         |        |  |
|         | Ação 8                                         |        |  |
|         | Ação 9                                         |        |  |
| Ação 10 |                                                |        |  |
| Ação 11 |                                                |        |  |
| Ação 12 |                                                |        |  |
| Ação 13 |                                                |        |  |
|         |                                                |        |  |
|         |                                                |        |  |

Figura 35: Kanban no Cadastro de Clientes (Parte 3)

|       | <b>KANBAN - CADASTRO DE CLIENTES (Parte 4)</b> |              |  |
|-------|------------------------------------------------|--------------|--|
|       |                                                |              |  |
| Fazer | Fazendo                                        | <b>Feito</b> |  |
|       |                                                | Ação 1       |  |
|       |                                                | Ação 2       |  |
|       |                                                | Ação 3       |  |
|       |                                                | Ação 4       |  |
|       |                                                | Ação 5       |  |
|       |                                                | Ação 6       |  |
|       |                                                | Ação 7       |  |
|       |                                                | Ação 8       |  |
|       |                                                | Ação 9       |  |
|       | Ação 10                                        |              |  |
|       | Ação 11                                        |              |  |
|       | Ação 12                                        |              |  |
|       | Ação 13                                        |              |  |
|       |                                                |              |  |

Figura 36: Kanban no Cadastro de Clientes (Parte 4)

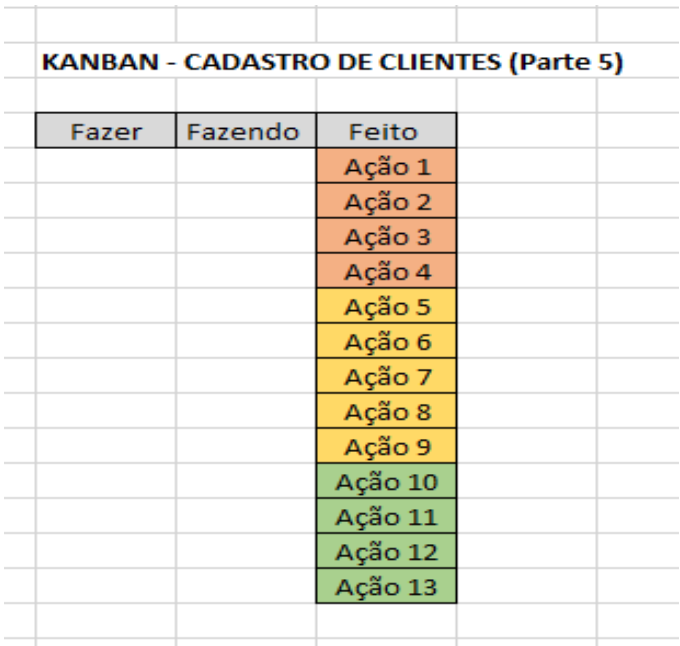

Figura 37: Kanban no Cadastro de Clientes (Parte 5) Fonte: Elaborado pelo autor,2022

**• Kanban para Controle de Estoque**: foi realizado o controle de atividades do programa controle de estoque, apresentando as 13 ações (14 – 26) que serão realizadas no processo, classificando suas urgências de acordo com as cores especificadas dentro do projeto e dividida em 5 partes, representadas nas Figuras 38, 39, 40, 41 e 42.

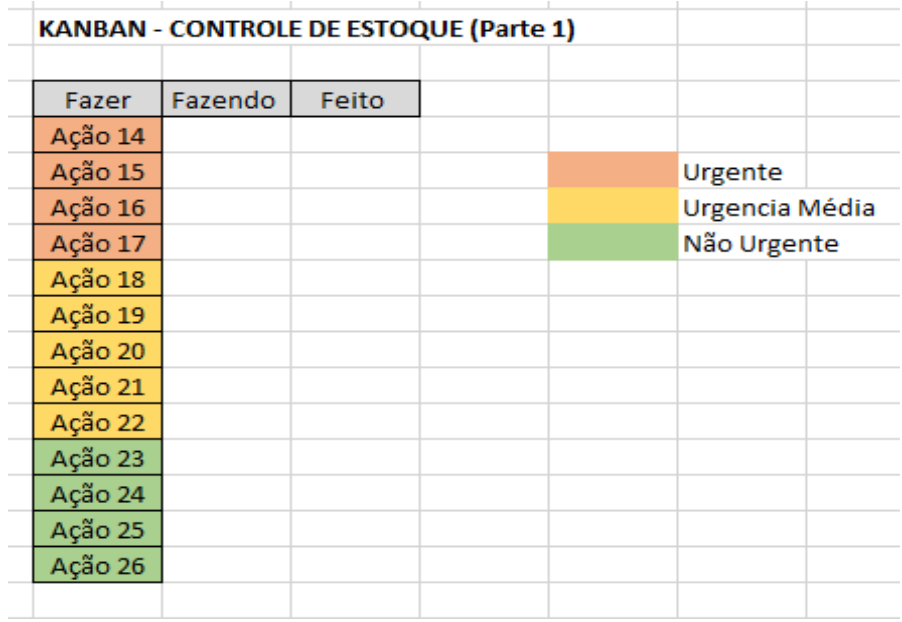

Figura 38: Kanban no Controle de Estoque (Parte 1)

Fonte: Elaborado pelo autor,2022

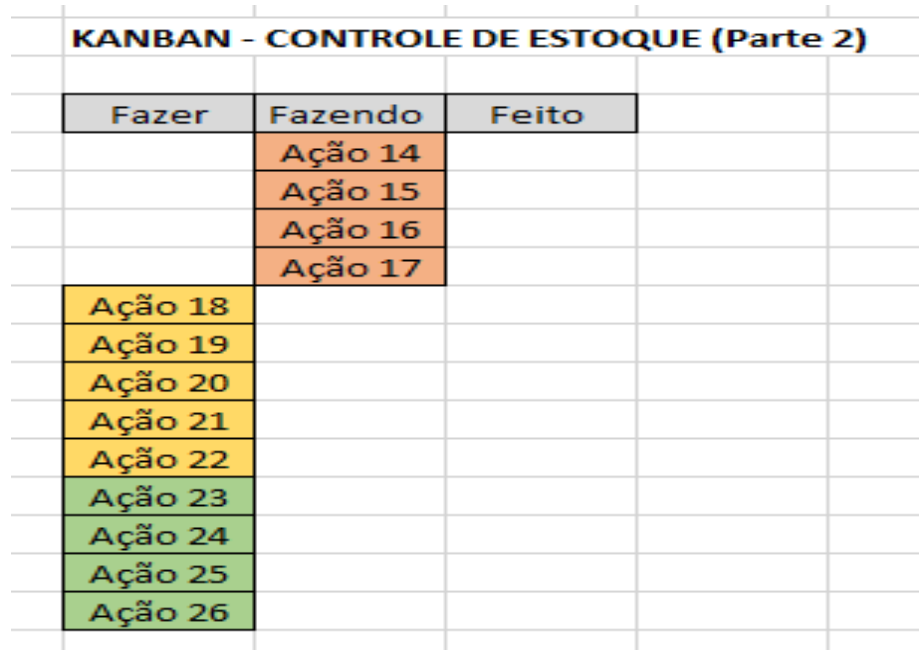

Figura 39: Kanban no Controle de Estoque (Parte 2)

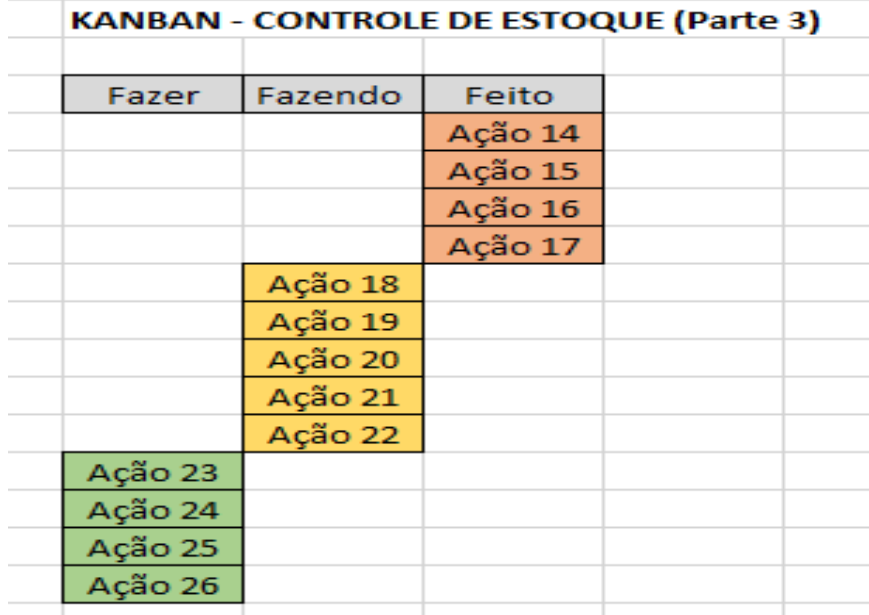

Figura 40: Kanban no Controle de Estoque (Parte 3)

Fonte: Elaborado pelo autor,2022

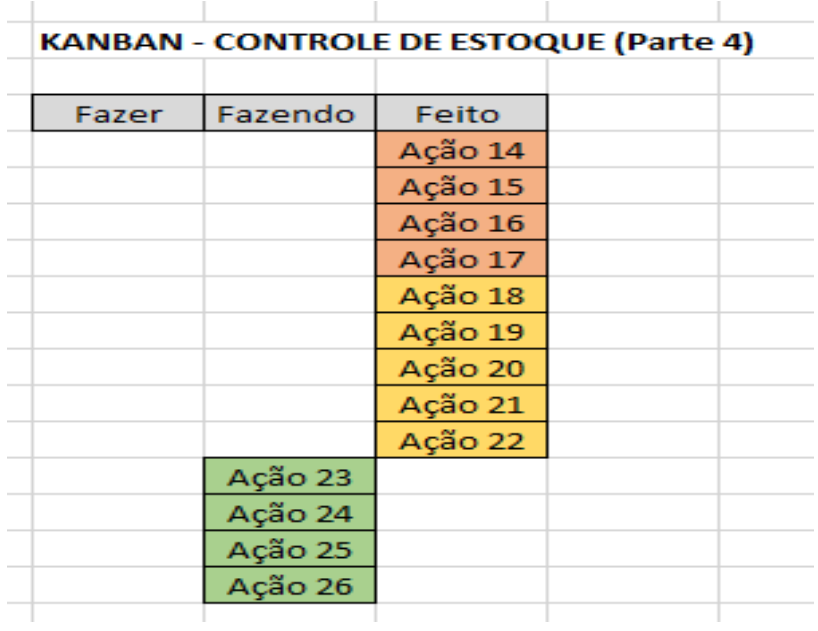

Figura 41: Kanban no Controle de Estoque (Parte 4) Fonte: Elaborado pelo autor,2022

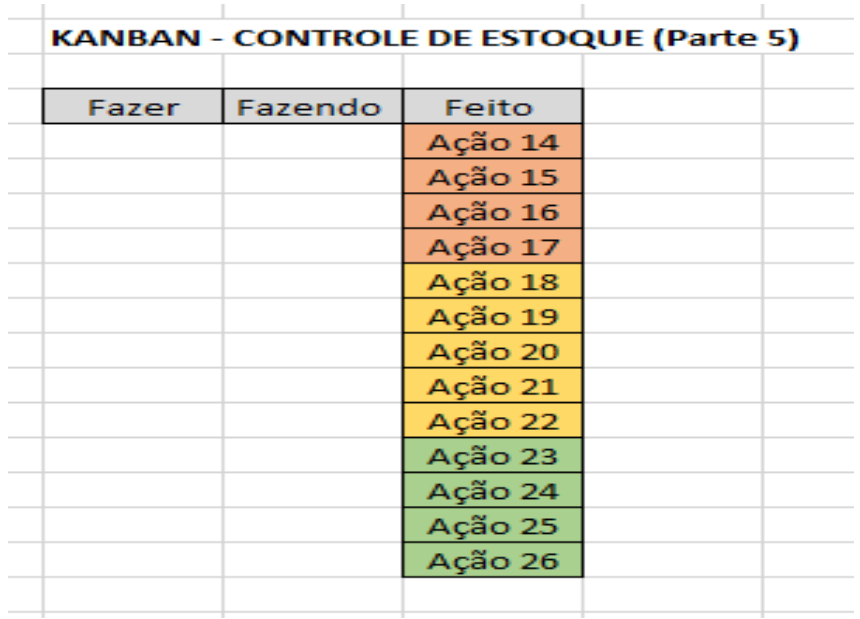

Figura 42: Kanban no Controle de Estoque (Parte 5) Fonte: Elaborado pelo autor,2022

**• Kanban para Pesquisa de Satisfação**: foi realizado o controle de atividades do programa pesquisa de satisfação, apresentando as 13 ações (27 – 39) que serão realizadas no processo, classificando suas urgências de acordo com as cores especificadas dentro do projeto e dividida em 5 partes, representadas nas Figuras 43, 44, 45, 46 e 47.

|         | KANBAN - PESQUISA DE SATISFAÇÃO (Parte 1) |       |  |                |  |
|---------|-------------------------------------------|-------|--|----------------|--|
| Fazer   | Fazendo                                   | Feito |  |                |  |
| Ação 27 |                                           |       |  |                |  |
| Ação 28 |                                           |       |  | Urgente        |  |
| Ação 29 |                                           |       |  | Urgencia Média |  |
| Ação 30 |                                           |       |  | Não Urgente    |  |
| Ação 31 |                                           |       |  |                |  |
| Ação 32 |                                           |       |  |                |  |
| Ação 33 |                                           |       |  |                |  |
| Ação 34 |                                           |       |  |                |  |
| Ação 35 |                                           |       |  |                |  |
| Ação 36 |                                           |       |  |                |  |
| Ação 37 |                                           |       |  |                |  |
| Ação 38 |                                           |       |  |                |  |
| Ação 39 |                                           |       |  |                |  |

Figura 43: Kanban no Pesquisa de Satisfação (Parte 1)

|         |         |       | KANBAN - PESQUISA DE SATISFAÇÃO (Parte 2) |
|---------|---------|-------|-------------------------------------------|
|         |         |       |                                           |
| Fazer   | Fazendo | Feito |                                           |
|         | Ação 27 |       |                                           |
|         | Ação 28 |       |                                           |
|         | Ação 29 |       |                                           |
|         | Ação 30 |       |                                           |
| Ação 31 |         |       |                                           |
| Ação 32 |         |       |                                           |
| Ação 33 |         |       |                                           |
| Ação 34 |         |       |                                           |
| Ação 35 |         |       |                                           |
| Ação 36 |         |       |                                           |
| Ação 37 |         |       |                                           |
| Ação 38 |         |       |                                           |
| Ação 39 |         |       |                                           |

Figura 44: Kanban no Pesquisa de Satisfação (Parte 2)

| Fazendo | Feito<br>Ação 27 |  |
|---------|------------------|--|
|         |                  |  |
|         |                  |  |
|         |                  |  |
|         | Ação 28          |  |
|         | Ação 29          |  |
|         | Ação 30          |  |
| Ação 31 |                  |  |
| Ação 32 |                  |  |
| Ação 33 |                  |  |
| Ação 34 |                  |  |
| Ação 35 |                  |  |
|         |                  |  |
|         |                  |  |
|         |                  |  |
|         |                  |  |
|         |                  |  |

Figura 45: Kanban no Pesquisa de Satisfação (Parte 3)

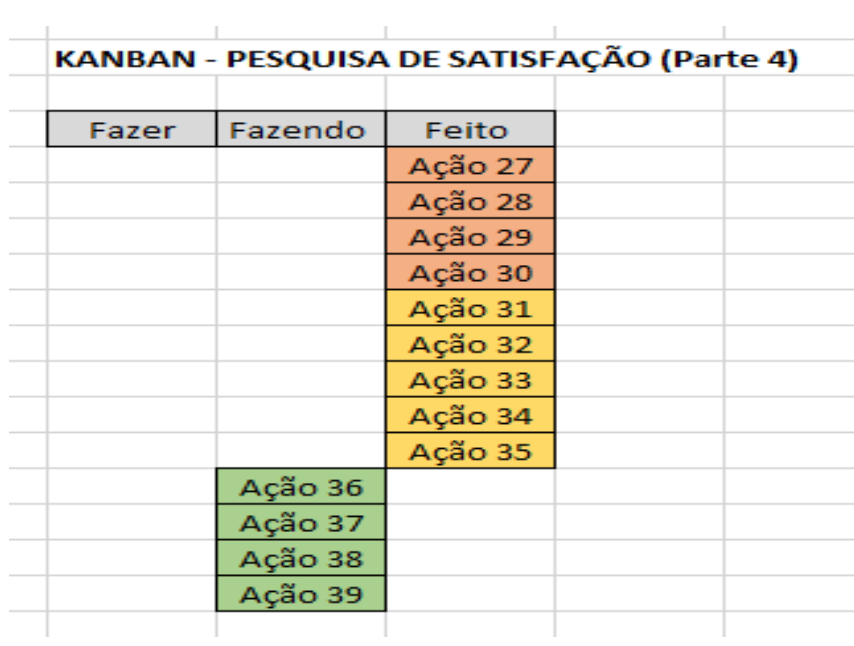

Figura 46: Kanban no Pesquisa de Satisfação (Parte 4) Fonte: Elaborado pelo autor,2022

|       | KANBAN - PESQUISA DE SATISFAÇÃO (Parte 5) |              |  |
|-------|-------------------------------------------|--------------|--|
|       |                                           |              |  |
| Fazer | Fazendo                                   | <b>Feito</b> |  |
|       |                                           | Ação 27      |  |
|       |                                           | Ação 28      |  |
|       |                                           | Ação 29      |  |
|       |                                           | Ação 30      |  |
|       |                                           | Ação 31      |  |
|       |                                           | Ação 32      |  |
|       |                                           | Ação 33      |  |
|       |                                           | Ação 34      |  |
|       |                                           | Ação 35      |  |
|       |                                           | Ação 36      |  |
|       |                                           | Ação 37      |  |
|       |                                           | Ação 38      |  |
|       |                                           | Ação 39      |  |

Figura 47: Kanban no Pesquisa de Satisfação (Parte 5) Fonte: Elaborado pelo autor,2022

## **3.3.4 Sistema SCI (Suporte de Controle de Informações)**

A primeira fase foi possível identificar o problema e gerar ideias para novas soluções e construí o projeto, quando partimos para segunda fase já com a solução para o problema já definido que será um sistema chamado de SCI (Suporte de Controle de Informações) constituído por três programas que são Cadastro de Clientes, Controle de Estoque e Pesquisa de Satisfação afim de solucionar problemas de gestão de informações dentro da loja Mayara Carvalho Boutique, então apresentaremos toda construção do sistema em detalhes para formação do projeto, mostrando suas interfaces gráficas e modos de uso, apresentar toda a sua funcionalidade junto com aplicabilidade e os códigos utilizados para construção do sistema.

## **3.3.4.1 Programa Cadastro de Clientes**

O sistema SCI (Suporte de Controle de Informações) é composto pelo primeiro programa chamado de Cadastro de Clientes tem como objetivo auxiliar no gerenciamento das informações controlando os dados dos clientes da loja através de um sistema de cadastro contendo as seguintes opções para preenchimento que são Nome, Telefone, Cpf, Endereço, onde os campos ID são gerados de forma automática de acordo com a ordem de cadastro e campo Data são preenchidos de acordo com a data atual do cadastro, além disso possuem seguintes botões para execuções das tarefas que são Limpar para deixar os campos em brancos após um pesquisa ou para realizar um novo cadastro, botão Pesquisar para realizar buscas de cadastros no banco, botão Editar para realizar mudanças nos cadastros dos clientes, botão Salvar para realizar o salvamento de um cadastro e botão Excluir para realizar a exclusão de alguns contatos de clientes que estão salvos no banco, mostraremos a interface do nosso programa Cadastro de Clientes apresentada na Figura 48 a seguir:

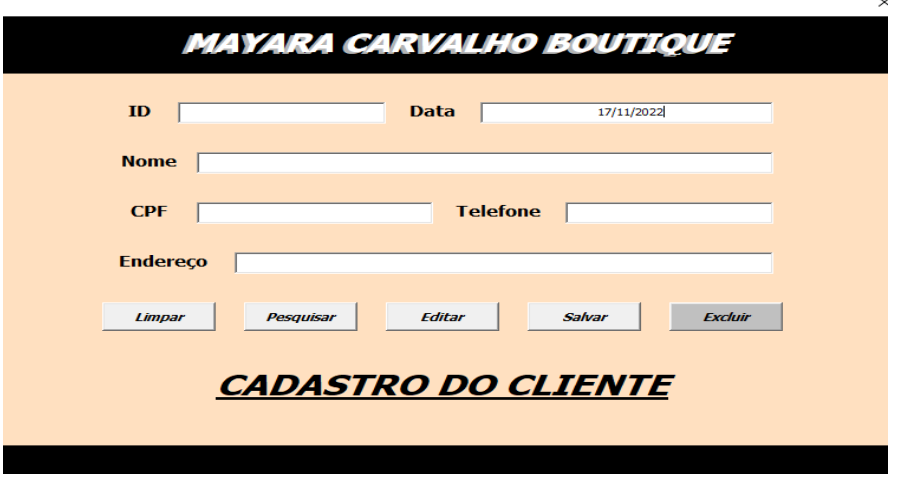

Figura 48: Interface Programa Cadastro de Clientes Fonte: Elaborado pelo autor, 2022

A utilização do programa permite o cadastramento dos clientes da loja e a partir disso todos os dados ficam salvos em um Banco de Informações dentro do Microsoft Excel e assim gerenciando de maneira padronizada e controlada, com isso mostraremos alguns resultados de cadastros realizados para loja Mayara Carvalho Boutique em nosso banco representada na Figura 49 a seguir:

| Е               | $5 - 7$                      |                    |                                         |                      |                                               |                |                                                                            |                   |               | Pasta1 - Excel |                                          |                             |                                               |                                                     |         |
|-----------------|------------------------------|--------------------|-----------------------------------------|----------------------|-----------------------------------------------|----------------|----------------------------------------------------------------------------|-------------------|---------------|----------------|------------------------------------------|-----------------------------|-----------------------------------------------|-----------------------------------------------------|---------|
| Arquivo         |                              | Página Inicial     | Inserir                                 | Layout da Página     | Fórmulas                                      | Dados          | Revisão                                                                    | Exibir            | Desenvolvedor |                | Ajuda                                    |                             | Diga-me o que você deseja fazer               |                                                     |         |
| Colar           | $\chi$<br>Área de Transfer 5 | Calibri<br>$N$ $I$ | $-11$<br>$S - \Box - \Delta -$<br>Fonte | $\;$<br>$A^A$<br>Fs. | $\equiv \equiv$<br>$\equiv$ $\equiv$ $\equiv$ | $89 -$<br>在王   | ab Ouebrar Texto Automaticamente<br>Mesclar e Centralizar *<br>Alinhamento |                   |               | Fs.            | Geral<br>$\frac{1}{2}$ + % 000<br>Número | $58 - 28$<br>$\overline{u}$ | Condicional v                                 | Formatação Formatar como Est<br>Tabela -<br>Estilos | $C_{1}$ |
|                 |                              |                    |                                         |                      |                                               |                |                                                                            |                   |               |                |                                          |                             |                                               |                                                     |         |
| G <sub>22</sub> |                              | ÷<br>$\times$      | fx<br>$\checkmark$                      |                      |                                               |                |                                                                            |                   |               |                |                                          |                             |                                               |                                                     |         |
|                 | А                            | B                  | c                                       | D                    |                                               | E              |                                                                            | F                 |               |                |                                          | G                           |                                               |                                                     | н       |
| $\mathbf{1}$    |                              | ID                 | Data                                    | <b>Nome</b>          |                                               | <b>CPF</b>     |                                                                            | <b>Telefone</b>   |               |                |                                          | <b>Endereco</b>             |                                               |                                                     |         |
| $\overline{2}$  |                              | 1                  | 29/07/2022                              | <b>MATHEUS</b>       |                                               | 222.222.222-23 |                                                                            | $(55)$ 55555-5555 |               |                |                                          |                             | RUA MATHEUS Nº 66, JARDIM MORUMBI             |                                                     |         |
| 3               |                              | $\overline{2}$     | 29/07/2022                              | <b>ROBERTA</b>       |                                               | 333.333.333-33 |                                                                            | (99)99999-9999    |               |                |                                          |                             | RUA PEDRO ALVAREZ Nº 99, PARQUE ALBUQUERQUE   |                                                     |         |
| $\overline{4}$  |                              | 3                  | 01/11/2022                              | <b>JOAO</b>          |                                               | 376.982.128-90 |                                                                            | (12) 99159-2757   |               |                |                                          |                             | RUA JOAO ALVES № 34. JARDIM AMERICA           |                                                     |         |
| 5               |                              | 4                  | 17/11/2022                              | <b>MAYARA</b>        |                                               | 678.987.645-68 |                                                                            | (12)99456-7865    |               |                |                                          |                             | RUA MAYARA APARECIDA Nº 567, PARQUE SÃO JOÃO  |                                                     |         |
| 6               |                              | 5                  | 17/11/2022                              | PEDRO HENRIQUE       |                                               | 897.656.898-75 |                                                                            | (12)99123-5678    |               |                |                                          |                             | <b>RUA MARECHAL TEODORO</b>                   |                                                     |         |
| $\overline{7}$  |                              | 6                  | 17/11/2022                              | <b>EDMILSOM</b>      |                                               | 787.878.787-87 |                                                                            | (12) 99865-7645   |               |                |                                          |                             | RUA QUATRO DE MARCO Nº 789, CENTRO            |                                                     |         |
| 8               |                              | $\overline{7}$     | 17/11/2022                              | <b>APARECIDA</b>     |                                               | 565.456.654-56 |                                                                            | (12)95645-3467    |               |                |                                          |                             | RUA BOSQUE DAS FLORES Nº 79, JARDIM IMACULADA |                                                     |         |
| 9               |                              | 8                  | 17/11/2022                              | <b>IUI IANA</b>      |                                               | 232.232.323-23 |                                                                            | (12)93456-7865    |               |                |                                          |                             | RUA JARAGUA Nº 7, VILA MOEMA                  |                                                     |         |
| 10              |                              | 9                  | 17/11/2022                              | <b>LUCAS</b>         |                                               | 181.818.181-81 |                                                                            | (12) 92345 - 7654 |               |                |                                          |                             | RUA DAS COPAS Nº 45, BOSQUE DAS PALMEIRAS     |                                                     |         |
| 11              |                              | 10                 | 17/11/2022                              | <b>BIANCA</b>        |                                               | 393.939.393-93 |                                                                            | (12)94565-7654    |               |                |                                          |                             | AVENIDA MARIA JOAQUINA Nº 56, VILA SÃO JOSÉ   |                                                     |         |
| 12              |                              | 11                 | 17/11/2022                              | <b>IOSE</b>          |                                               | 626.262.626-62 |                                                                            | (12) 94343-5656   |               |                |                                          |                             | RUA INGLATERRA Nº 15. JARDIM IMPERIAL         |                                                     |         |
| 13              |                              | 12                 | 17/11/2022                              | <b>RICARDO</b>       |                                               | 666.777.444-33 |                                                                            | (12) 94568-7888   |               |                |                                          |                             | RUA DAS NAÇÕES Nº 23, JARDIM EULÁLIA          |                                                     |         |
| 14              |                              |                    |                                         |                      |                                               |                |                                                                            |                   |               |                |                                          |                             |                                               |                                                     |         |
| 15              |                              |                    |                                         |                      |                                               |                |                                                                            |                   |               |                |                                          |                             |                                               |                                                     |         |
| 16              |                              |                    |                                         |                      |                                               |                |                                                                            |                   |               |                |                                          |                             |                                               |                                                     |         |
| 17              |                              |                    |                                         |                      |                                               |                |                                                                            |                   |               |                |                                          |                             |                                               |                                                     |         |
| 18              |                              |                    |                                         |                      |                                               |                |                                                                            |                   |               |                |                                          |                             |                                               |                                                     |         |
| 19              |                              |                    |                                         |                      |                                               |                |                                                                            |                   |               |                |                                          |                             |                                               |                                                     |         |
| 20              |                              |                    |                                         |                      |                                               |                |                                                                            |                   |               |                |                                          |                             |                                               |                                                     |         |

Figura 49: Banco de Informações de Cadastro de Clientes Fonte: Elaborado pelo autor, 2022

A programação do Cadastro de Clientes foi feita em linguagem VBA (Visual Basic for Applications) permitindo a formatação dos códigos mais limpos e simples auxiliando em um desenvolvimento completo, mostraremos alguns trechos de códigos construídos para o projeto representados nas Figuras 50, 51 e 52 a seguir:

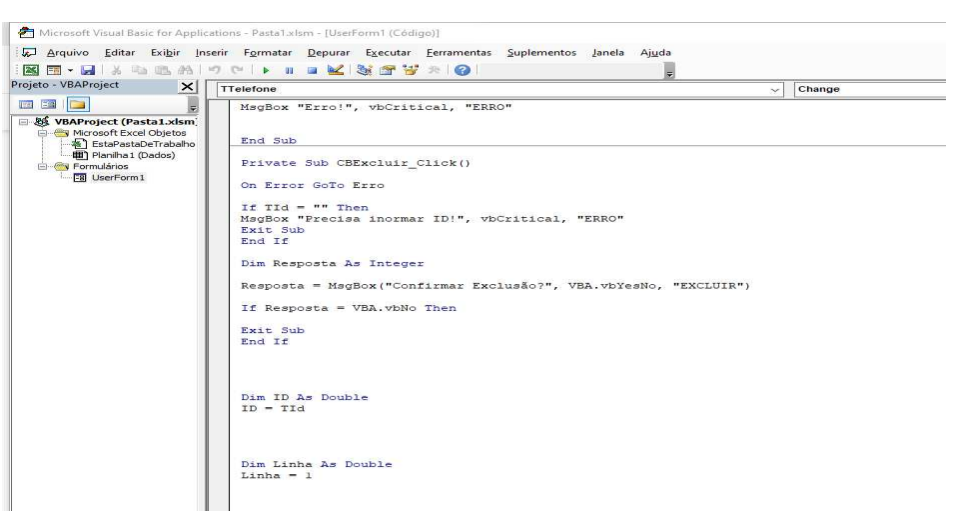

Figura 50: Códigos em VBA do Cadastro de Clientes (Parte 1)

Fonte: Elaborado pelo autor, 2022

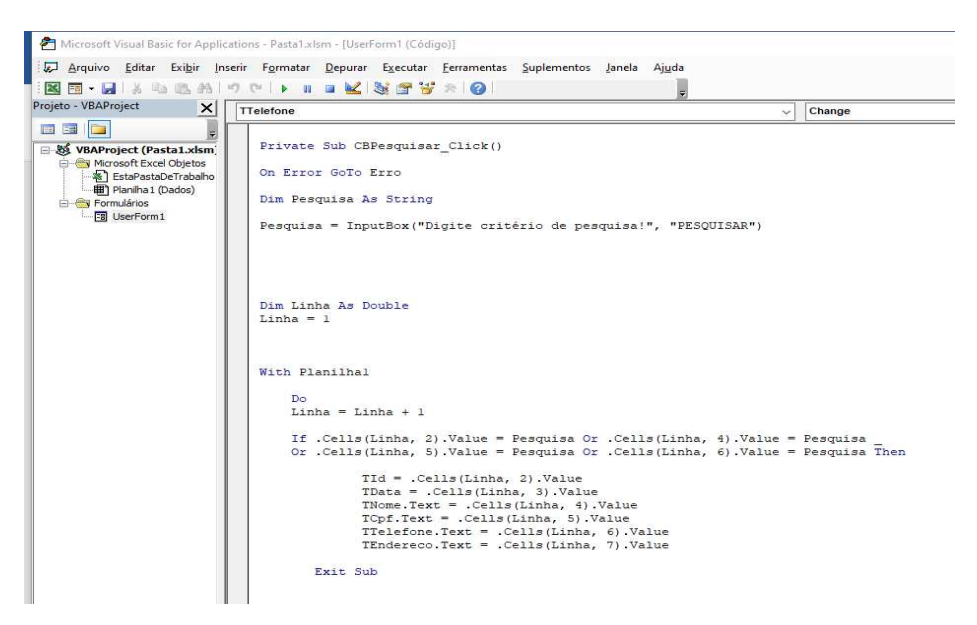

Figura 51: Códigos em VBA do Cadastro de Clientes (Parte 2)

Fonte: Elaborado pelo autor, 2022

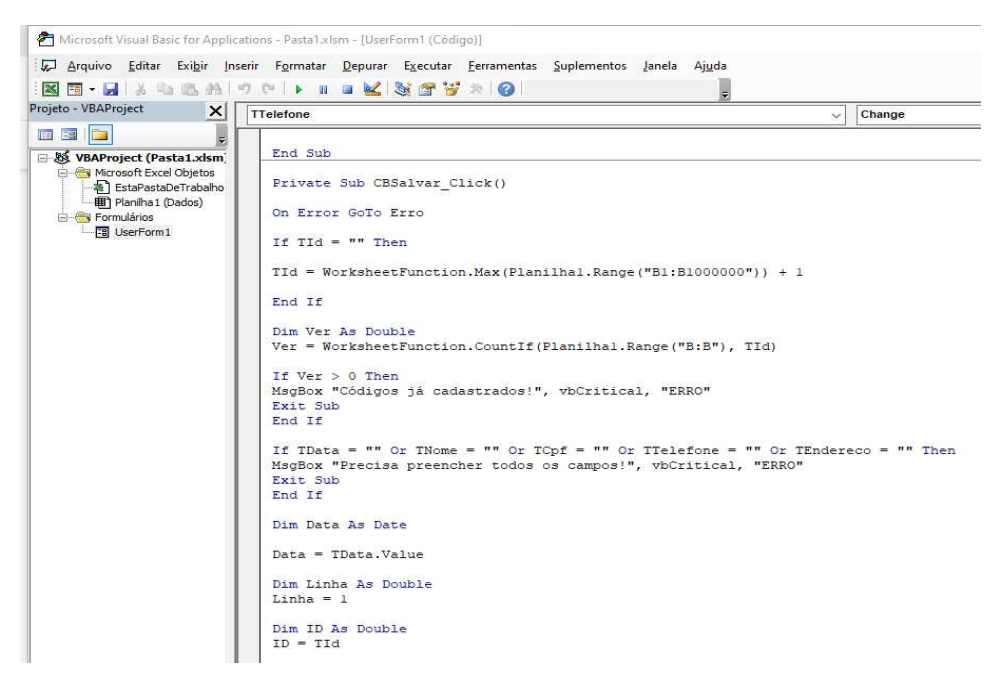

Figura 52: Códigos em VBA do Cadastro de Clientes (Parte 3) Fonte: Elaborado pelo autor, 2022

## **3.3.4.2 Programa Controle de Estoque**

O sistema SCI (Suporte de Controle de Informações) será composto agora pelo seu segundo programa que chamamos de Controle de Estoque que tem como objetivo gerencia todo controle de estoque de produtos da loja Mayara Carvalho Boutique, permitindo cadastramento de produtos e assim gerando informações corretas e mais precisas e organizando todo fluxo de dados da loja, o programa possui uma interface com alguns botões como Controle de Produtos onde são cadastrados os produtos como nome, valores de compra e venda, um espaço na interface chamado de Estoque Atualizado onde é permitido conferir o estoque da loja com quantidade atualizada que esta no momento no estoque, um espaço chamado de Cadastro de Processos onde são possíveis realizar as movimentações dos produtos adicionando peças compradas para loja como também de venda de saída de produtos, inserindo todos os valores e todas essas movimentações no Controle de Estoque que são registradas dentro do programa apresentando nome do produto, quantidade, tipo, valor e data, com isso após realizar todos os cadastros ou exclusões, mexer também com processo de movimentação do Controle de Estoque com a parte compra e venda de produtos tudo que foi movimentado deve ser ver salvo e por isso será adicionado o botão Salvar para manter salvas as informações e dados, em seguida apresentaremos a interface gráfica do programa Controle de Estoque representado na Figura 53 a seguir:

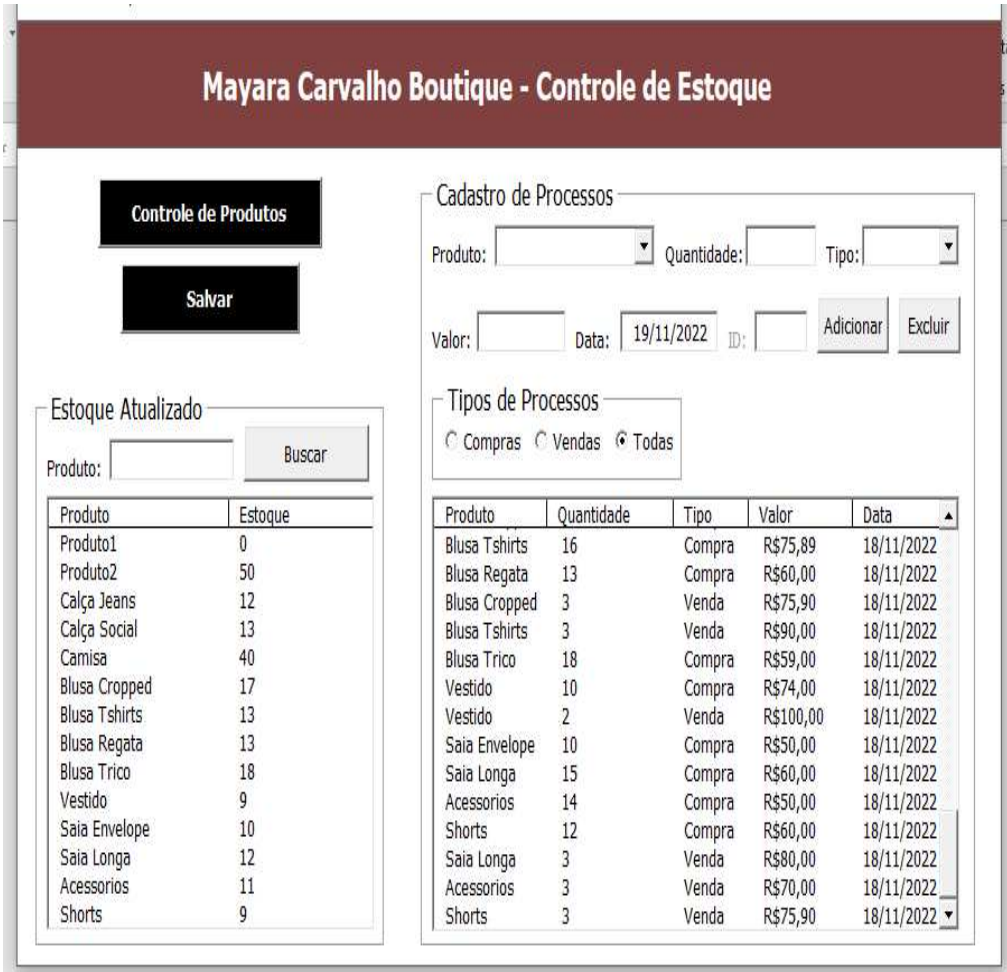

Figura 53: Interface do Programa Controle de Estoque Fonte: Elaborado pelo autor, 2022

O botão Controle de Produtos é acionado abre – se uma nova interface para realizar o cadastro dos produtos dentro do estoque da loja e em seguida feita movimentação através do Cadastro de Processos e no fim mostrando os produtos na parte de Estoque Atualizado e assim gerando dados para a loja, como apresentado na Figura 54.

| <b>Controle de Produtos</b> |                               |                      |                       |  |  |  |  |
|-----------------------------|-------------------------------|----------------------|-----------------------|--|--|--|--|
|                             | Produto:                      | Custo:               | Adicionar             |  |  |  |  |
|                             | Preço de Venda:               | ID:                  | Remover               |  |  |  |  |
| ID                          | Produto                       | Custo                | Preco                 |  |  |  |  |
| $\mathbf{1}$                | Produto 1                     | R\$1,92              | R\$5,99               |  |  |  |  |
| $\overline{2}$              | Produto2                      | R\$1,38              | R\$10,00              |  |  |  |  |
| 3                           | Calca Jeans                   | R\$90.00             | R\$110.00             |  |  |  |  |
| 4                           | Calca Social                  | R\$85,00             | R\$100.00             |  |  |  |  |
| 5                           | Camisa                        | R\$50,99             | R\$70,99              |  |  |  |  |
| 6                           | <b>Blusa Cropped</b>          | R\$60,89             | R\$75,90              |  |  |  |  |
| $\overline{z}$              | <b>Blusa Tshirts</b>          | R\$75.89             | R\$90,00              |  |  |  |  |
| 8<br>٩                      | <b>Blusa Regata</b>           | R\$60,00             | R\$70.00              |  |  |  |  |
|                             | <b>Blusa Trico</b><br>Vestido | R\$59,00<br>R\$74.00 | R\$75,00<br>R\$100.00 |  |  |  |  |
|                             |                               | R\$50.00             | R\$70.00              |  |  |  |  |
| 10                          |                               |                      |                       |  |  |  |  |
| 11                          | Saia Envelope                 |                      |                       |  |  |  |  |
| 12<br>13                    | Saia Longa<br>Acessorios      | R\$60,00<br>R\$50,00 | R\$80,00<br>R\$70,00  |  |  |  |  |

Figura 54: Interface para Cadastro dos Produtos no Estoque Fonte: Elaborado pelo autor, 2022

A programação do Cadastro de Cliente foi realizada em linguagem VBA que mais conhecido como Visual Basic Applications, assim permitindo criar códigos mais completos e automatizados e assim facilitando a construção dos programas, em seguida apresentaremos trechos dos códigos do projeto de acordo com as Figuras 55 e 56 a seguir:

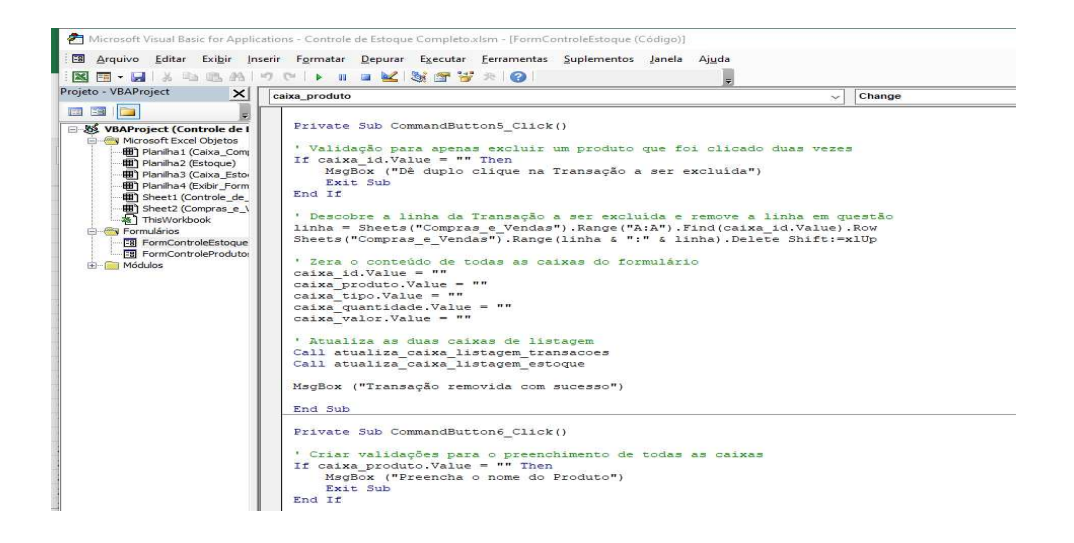

Figura 55: Códigos em VBA do Controle de Estoque (Parte 1) Fonte: Elaborado pelo autor, 2022

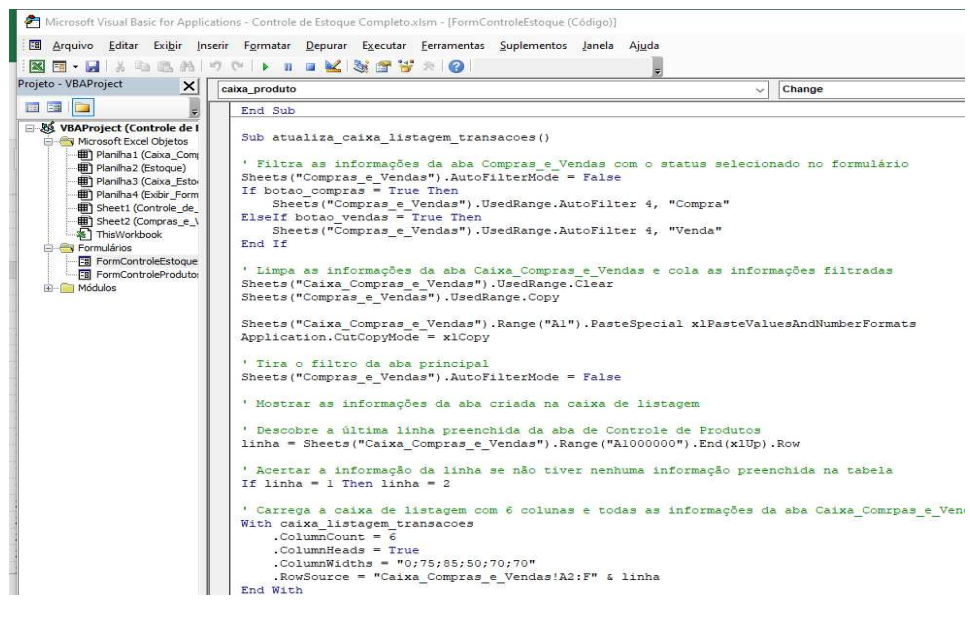

Figura 56: Códigos em VBA do Controle de Estoque (Parte 2) Fonte: Elaborado pelo autor, 2022

## **3.3.4.3 Programa Pesquisa de Satisfação**

O sistema SCI (Suporte de Controle de Informações) será formado pelo seu terceiro e ultimo programa que chamamos de Pesquisa de Satisfação, que tem como objetivo controlar e gerenciar todas as opiniões dos clientes relacionadas com a Loja Mayara Carvalho Boutique, a interface do programa é composta por dez perguntas relacionadas com a loja onde em cada resposta são possíveis escolher alternativas Excelente, Muito Bom, Bom, Ruim e Péssimo, e além disso possui mais três perguntas bônus sendo como conheceu a loja com as alternativas pelas mídias sociais ou indicações de outras pessoas, próxima pergunta bônus seria qual o nome do cliente que esta respondendo o questionário e uma última pergunta bônus que seria de uma escala de 1 ate 10 o quanto o cliente recomendaria a loja Mayara Carvalho Boutique para outras pessoas e por fim um espaço livre para os clientes deixarem alguns comentários e com os botões Gravar para salvar as opiniões e Sair para fechar o programa, em seguida mostraremos o resultado da interface do programa Pesquisa de Satisfação de acordo com a Figura 57 a seguir:

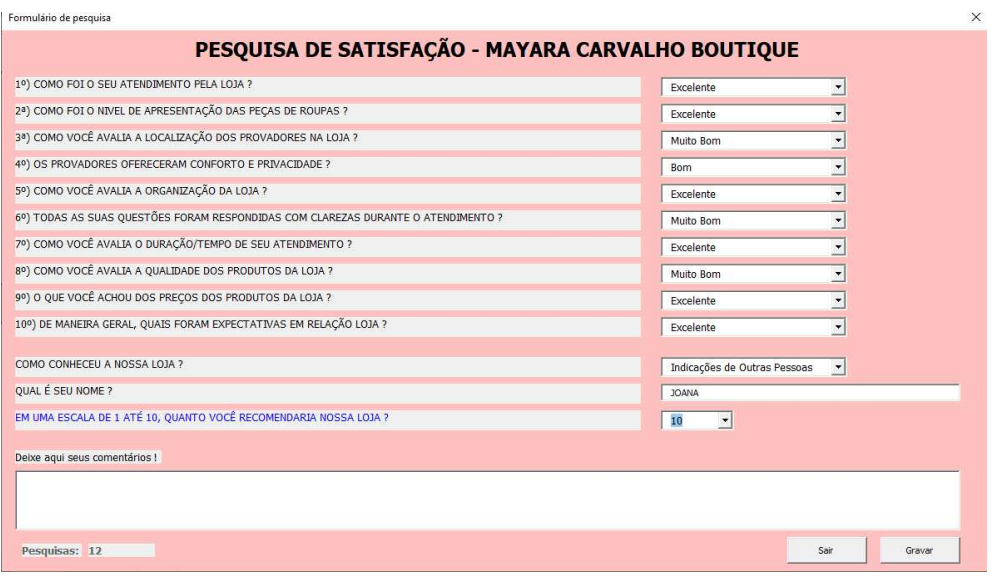

Figura 57: Interface do Programa Pesquisa de Satisfação Fonte: Elaborado pelo autor, 2022

O programa de Pesquisa de Satisfação após coletar todas as opiniões dos clientes, esses dados são armazenados em um Banco de Informações apresentado na Figuras 58 e 59 permitindo então o gerenciamento e controle das opiniões, como mostraremos a seguir:

|                     | Arquivo<br>Página Inicial                                    | Layout da Página<br>Inserir | Fórmulas                                                            | Revisão<br>Dados                                  | Exibir<br>Desenvolvedor                     | $\Omega$<br>Ajuda                  | Diga-me o que você deseja fazer |                                                  |                                         | A Con                                                                                                 |
|---------------------|--------------------------------------------------------------|-----------------------------|---------------------------------------------------------------------|---------------------------------------------------|---------------------------------------------|------------------------------------|---------------------------------|--------------------------------------------------|-----------------------------------------|----------------------------------------------------------------------------------------------------|
|                     | X<br>alle<br>Calibri<br><b>Op</b><br>Colar<br>N <sub>I</sub> | $+ 11$<br>×<br>S            | $\equiv$<br>A<br>$=$<br>$\mathsf{A}$<br>≡<br>Ξ<br>Ξ<br>$\mathbf{A}$ | $\mathcal{P}$<br>Mesclar e Centralizar -<br>6T 9T | <sup>80</sup> Quebrar Texto Automaticamente | Geral<br>모.<br>$%$ $%$<br>%<br>000 | Formatação<br>Condicional -     | Formatar como Estilos de<br>Célula -<br>Tabela - | En Inserir<br>影 Excluir 。<br>Formatar * | Σ<br>$A$ rgg<br>$\overline{\overline{\overline{v}}}$<br>Classificar Local<br>s<br>Seleci<br>e Filtrar |
|                     | Area de Transfer G                                           | Fonte                       | $\overline{12}$                                                     | Alinhamento                                       | is.                                         | Número                             | 61                              | Estilos                                          | Células                                 | Edição                                                                                                |
|                     | G21<br>v.                                                    | ×<br>t.                     |                                                                     |                                                   |                                             |                                    |                                 |                                                  |                                         |                                                                                                    |
|                     | A                                                            | R                           | C                                                                   | D                                                 | E                                           | F                                  | G                               | H                                                |                                         |                                                                                                    |
|                     | 1º) Atendimento                                              | 2 <sup>o</sup> ) Peças      | 3º) Provadores                                                      | 4º) Conforto                                      | 5º) Organização                             | 6 <sup>o</sup> l Questões          | 7º) Tempo                       | 8º) Qualidade                                    | 9º) Preços                              | 10 <sup>o</sup> ) Expectativas                                                                        |
| $\overline{2}$      |                                                              |                             |                                                                     |                                                   |                                             |                                    |                                 |                                                  |                                         |                                                                                                    |
| $\ddot{\textbf{3}}$ |                                                              |                             |                                                                     |                                                   |                                             |                                    |                                 |                                                  |                                         |                                                                                                    |
| $\sqrt{4}$          |                                                              |                             |                                                                     |                                                   |                                             |                                    |                                 |                                                  |                                         |                                                                                                    |
| 5                   | Excelente                                                    | Muito Bom                   | Bom                                                                 | Ruim                                              | Péssimo                                     | Excelente                          | Muito Bom                       | <b>Bom</b>                                       | Excelente                               | Excelente                                                                                             |
| $6\overline{6}$     | Excelente                                                    | Excelente                   | Muito Bom                                                           | Muito Rom                                         | Excelente                                   | Excelente                          | Excelente                       | Muito Bom                                        | Muito Bom                               | Muito Bom                                                                                             |
| $\overline{7}$      | Excelente                                                    | Excelente                   | Bom                                                                 | Excelente                                         | Ruim                                        | Muito Bom                          | Bom                             | Excelente                                        | Muito Bom                               | Ruim                                                                                                  |
| $\,$ 8              | Excelente                                                    | Muito Bom                   | Excelente                                                           | Muito Bom                                         | Excelente                                   | Muito Bom                          | Muito Bom                       | Excelente                                        | Muito Bom                               | Muito Bom                                                                                             |
| $\overline{9}$      | Muito Bom                                                    | Muito Bom                   | Muito Bom                                                           | Muito Bom                                         | Excelente                                   | Bom                                | Excelente                       | Excelente                                        | Excelente                               | Excelente                                                                                             |
| 10                  | Excelente                                                    | Muito Bom                   | Muito Bom                                                           | <b>Bom</b>                                        | <b>Bom</b>                                  | Excelente                          | Excelente                       | Excelente                                        | Excelente                               | Muito Bom                                                                                             |
| 11                  | <b>Bom</b>                                                   | Excelente                   | Excelente                                                           | Ruim                                              | Bom                                         | Bom                                | Excelente                       | Muito Bom                                        | Bom                                     | Bom                                                                                                   |
| 12                  | Excelente                                                    | Muito Bom                   | <b>Bom</b>                                                          | Ruim                                              | Ruim                                        | Excelente                          | Muito Bom                       | Excelente                                        | Excelente                               | Muito Bom                                                                                             |
| 13                  | Excelente                                                    | Excelente                   | Excelente                                                           | Muito Rom                                         | Excelente                                   | Muito Bom                          | Muito Bom                       | Excelente                                        | Excelente                               | Bom                                                                                                   |
| 14                  | Bom                                                          | Excelente                   | Muito Bom                                                           | Excelente                                         | Excelente                                   | Ruim                               | Muito Bom                       | Muito Bom                                        | Muito Bom                               | Bom                                                                                                   |
| 15                  | Muito Bom                                                    | Muito Bom                   | Muito Bom                                                           | Bom                                               | Excelente                                   | Excelente                          | Bom                             | <b>Bom</b>                                       | Excelente                               | Excelente                                                                                             |
| 16<br>17            | Muito Bom                                                    | Excelente                   | Excelente                                                           | <b>Muito Bom</b>                                  | Excelente                                   | Excelente                          | <b>Muito Bom</b>                | Muito Bom                                        | Muito Bom                               | Excelente                                                                                             |

Figura 58: Banco de Informações do Pesquisa de Satisfação (Parte 1) Fonte: Elaborado pelo autor, 2022

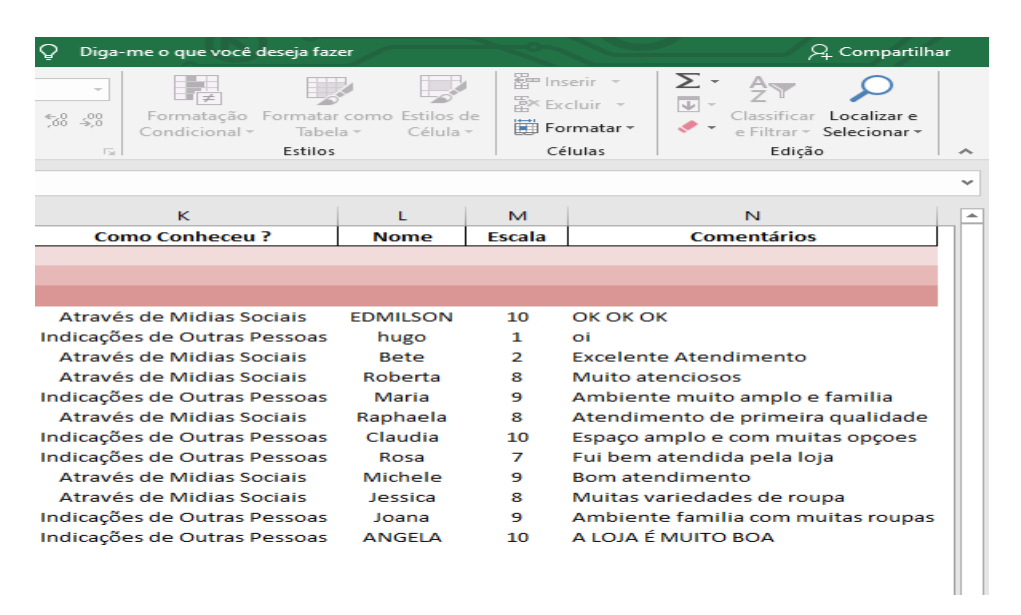

Figura 59: Banco de Informações do Pesquisa de Satisfação (Parte 2) Fonte: Elaborado pelo autor, 2022

A programação do programa Pesquisa de Satisfação foi realizada em linguagem VBA conhecido Visual Basic Applications, que permite utilizar diversas ferramentas para auxiliar na melhor formatação dos códigos para construir o programa, então apresentaremos os nossos códigos de acordo com as Figuras 60, 61 e 62 a seguir:

|                                     | [33] Arquivo Editar Exibir Inserir Formatar Depurar Executar Ferramentas Suplementos Janela Ajuda<br>网络・日本海底出口に下口口以发行等をの |
|-------------------------------------|----------------------------------------------------------------------------------------------------|
| Projeto - VBAProject<br>$\times$    | r1<br>Enter<br>$\ddotmark$                                                                                               |
| 国营                                  |                                                                                                    |
| ę,                                  | Private Sub cmdGravar Click()                                                                                            |
| <b>E-89</b> VBAProject (Pesquisa de | Dim LastRow As Long                                                                                                    |
| <b>E- A Microsoft Excel Objetos</b> |                                                                                                    |
| ※】 EstaPasta de trabalh             | If ValidarDados = False Then                                                                                             |
| <b>田</b> Plan1 (Respostas)          | Exit Sub                                                                                                    |
| 田 Plan2 (Base)                      | End If                                                                                                    |
| El Plan4 (Acesso)                   |                                                                                                    |
| <b>E</b> Formulários                | LastRow = Worksheets("Respostas"). Cells(Worksheets("Respostas"). Rows. Count. 1). End(x1Up). Row + 1                    |
| -Fal frmPrinc                       | Worksheets ("Respostas") . Cells (LastRow, 1) . Value = r1. Value                                                        |
| <b>IF Módulos</b>                   | Worksheets ("Respostas"). Cells (LastRow. 2). Value = r2. Value                                                          |
|                                     | Worksheets ("Respostas"). Cells (LastRow. 3). Value = r3. Value                                                          |
|                                     | Worksheets ("Respostas") . Cells (LastRow, 4) . Value = r4. Value                                                        |
|                                     | Worksheets ("Respostas"). Cells (LastRow, 5). Value = r5. Value                                                          |
|                                     | Worksheets ("Respostas"). Cells (LastRow. 6). Value = r6. Value                                                          |
|                                     | Worksheets ("Respostas"). Cells (LastRow, 7). Value = r7. Value                                                          |
|                                     | Worksheets ("Respostas"). Cells (LastRow, 8). Value = r8. Value                                                          |
|                                     | Worksheets ("Respostas") . Cells (LastRow, 9) . Value = r9. Value                                                        |
|                                     | Worksheets ("Respostas"). Cells (LastRow, 10). Value = r10. Value                                                        |
|                                     | Worksheets ("Respostas") . Cells (LastRow, 11) . Value = r11. Value                                                      |
|                                     | Worksheets ("Respostas") . Cells (LastRow. 12) . Value = r12. Value                                                      |
|                                     | Worksheets ("Respostas"). Cells (LastRow, 13). Value = r13. Value                                                        |
|                                     | Worksheets ("Respostas"). Cells (LastRow, 14). Value = r14. Value                                                        |
|                                     | LimparDados                                                                                                    |
|                                     | rl.SetFocus                                                                                                    |
|                                     | Label4.Caption = Worksheets ("Acesso").Cells (15, 10).Value                                                              |
|                                     | End Sub                                                                                                    |

Figura 60: Códigos em VBA do Pesquisa de Satisfação (Parte 1)

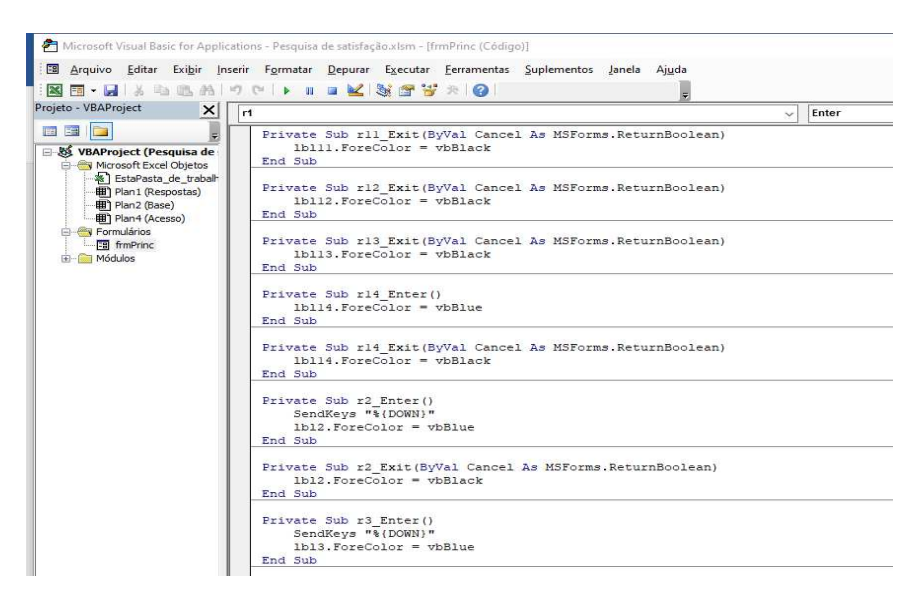

Figura 61: Códigos em VBA do Pesquisa de Satisfação (Parte 2)

Fonte: Elaborado pelo autor, 2022

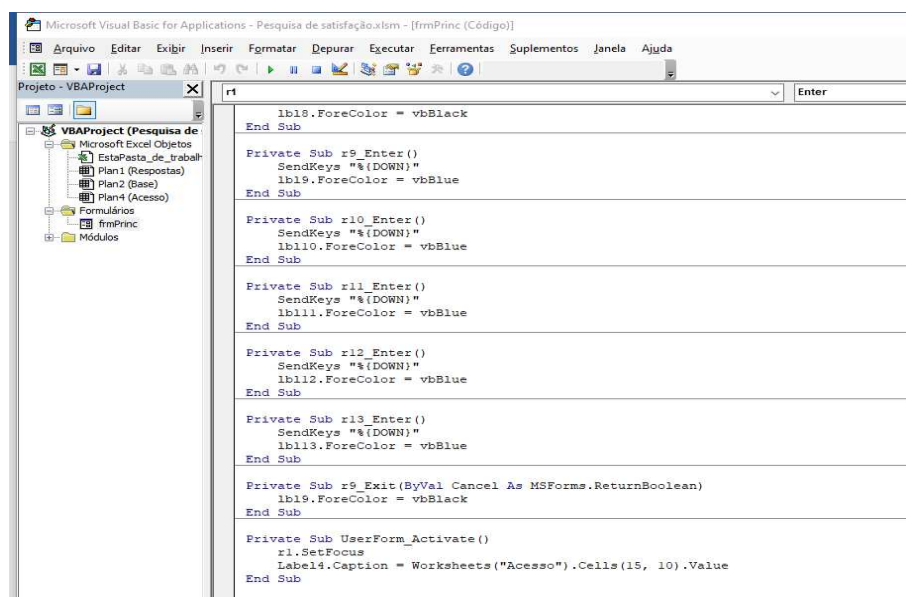

Figura 62: Códigos em VBA do Pesquisa de Satisfação (Parte 3)

## **4 RESULTADOS**

O tópico desse capitulo tem como objetivo demonstrar quais foram as perspectivas e os resultados obtidos com a aplicação do sistema SCI (Suporte de Controle de Informações) dentro da loja Mayara Carvalho Boutique, mostrando assim os principais pontos que ajudaram no desenvolvimento do projeto como também no da loja de maneira geral.

## **4.1 Resultados do Cadastro de Clientes**

A aplicação do programa Cadastro de Clientes dentro da loja permitiu um maior controle sobre as informações dos clientes, porque com os cadastros são possíveis conhecer melhor os clientes estabelecendo uma relação de confiança entre as partes, assim mantendo as informações bem organizadas, através dos cadastros foi possível distribuir novidades, promoções etc., e com isso melhorou muito a imagem da empresa perante aos clientes devido a um maior profissionalismo na gestão de informações dos clientes da loja.

## **4.2 Resultados do Controle de Estoque**

A aplicação do programa Controle de Estoque na loja Mayara Carvalho Boutique apresentou alguns resultados como cadastrar todos produtos da loja, com isso observando de maneira organizada toda movimentação de registros de compras e vendas da loja e consequentemente acompanhando o estoque com dados atualizados melhorando o fluxo de atendimento da loja, com isso foi possível um melhor gerenciamento dos produtos e assim gerando um controle de dados e informações da empresa.

## **4.3 Resultados do Pesquisa de Satisfação**

A aplicação do programa Pesquisa de Satisfação apresentou alguns resultados como através de um questionário foi possível avaliar suas necessidades e consequentemente conhecer melhor cada cliente e assim compreender uma visão geral de como o cliente enxerga a Mayara Carvalho Boutique para atingir um grau de satisfação da empresa para o cliente, com a coletagem das opiniões e salvar em um banco de informações foi possível gerencia as informações de maneira solida e padronizada para ajudar no crescimento da empresa.

## **5 CONCLUSÃO**

As reflexões do Trabalho de Graduação Interdisciplinar e consequentemente através de uma base sólida de projeto chegou - se à conclusão que aplicação do sistema SCI (Suporte de Controle de Informações) com os três programas Cadastro de Clientes, Controle de Estoque e Pesquisa de Satisfação na loja Mayara Carvalho Boutique foi muito bem-sucedida, porque envolveu - se no projeto desde os donos da loja que participaram ativamente com ideias juntamente com o responsável pelo trabalho se tornando um dos pontos chaves do projeto, com o objetivo de solucionar alguns problemas de gerenciamento de informações encontrados na loja a atuação do sistema SCI na parte de cadastramento, controle de vendas e compras de produtos em relação ao estoque, cadastro de clientes trazendo organização e confiabilidade nos dados e uma pesquisa com diversas questões sobre a loja para entender as necessidades dos clientes, ajudou em muito no desenvolvimento da loja Mayara Carvalho Boutique.

As aplicações das ferramentas gerencias como Missão, Visão e Valores, Analise Swot, Brainstorming, Canvas e as metodologias de apoio como Cronograma, Plano de Ação (5w2h) e Kanban tiveram um papel fundamental para realização do processo do trabalho servindo como uma base de sustentação para a aplicação do projeto.

O sistema SCI pode apresenta novas atualizações para um futuro como incluir mais campos de preenchimento de informações para o programa Cadastro de Clientes, construir um espaço somente para controle de acessórios no controle de estoque, colocar informações através de gráficos mostrando percentual de respostas coletadas no Pesquisa de Satisfação, introduzir mais um programa dentro do sistema para agendar entregas a domicílio e integrar todos programas juntos em somente um programa unificado.

Conclui - se que o projeto realizado na loja Mayara Carvalho Boutique foi muito proveitoso contribuindo para meu desenvolvimento profissional e consequentemente pessoal também e assim auxiliando no crescimento da empresa.

# **REFERENCIAS BIBLIOGRÁFICAS**

Abbott, Jonatas. **5 técnicas de brainstorming para você ser mais criativo**. São Paulo, 2000. Disponível < https://www.dinamize.com.br/blog/brainstorming/ > Acessado em: 6 de julho de 2022

Alves, Flora; **Design de Aprendizagem Instrucional com Uso de Canvas**. São Paulo, DVS Editora, 2016.

Anjos, Mirtes. **A Importância da Comunicação da Missão, Visão e Valores para os Empregados**. São Paulo, 2017. Disponível < https://casperlibero.edu.br/wpcontent/uploads/2017/09/4-A-importa%CC%82ncia-dacomunicac%CC%A7a%CC%83o-da-missa%CC%83o-visa%CC%83o-e-valorespara-os-empregados.pdf > Acessado em: 4 de julho de 2022

Borges, Leandro. **Como desenvolver uma Matriz ou Analise Swot (FOFA)**. São Paulo, 2013. Disponível < https://jornadadogestor.com.br/o-que-e/como-desenvolveruma-matriz-ou-analise-swot-fofa/ > Acessado em: 5 de julho de 2022

Brookes, Mike Connan; Farquhar, Scott. **Trello**. Sydney, Austrália, 2017. Disponível < https://trello.com/b/5FldI0TK/kanban-quadro-modelo > Acessado em: 6 de agosto de 2022

Calicchio, Stefano**. Analise Swot em 4 Etapas**. Rio de Janeiro. StreetLib, 2020.

Carvalho, Eduarda da N; Santos, Rita Maria G; **As Diretrizes Organizacionais: Uma análise pratica da missão, visão e valores em uma pequena empresa**. Mossoró, 2016. Disponível < file:///C:/Users/Matheus%20Carvalho/Downloads/226- Texto%20do%20Artigo-205-224-10-20210218.pdf > Acessado em: 4 de julho de 2022

Casarotto, Camila; **Aprenda O Que é Analise Swot, ou Analise FOFA, e saiba como fazer uma análise estratégica do seu negócio**. São Paulo, 2019. Disponível < https://rockcontent.com/br/blog/como-fazer-uma-analise-swot/ > Acessado em: 5 de julho de 2022

Chamon, José Eduardo. **Excel com VBA na prática.** São Paulo, Editora Érica, 2019.

Conte, Alexandre; **Definições de Visão, Missão, Valores e Desempenho**. Curitiba, 2014. Disponível < https://alexandreconte.com/2014/05/26/visao-missao-valores-edesempenho-organizacional/ > Acessado em: 5 de julho de 2022

De Paula, Gilles B. **O que é 5W2H: reduza incertezas, ganhe produtividade e aprenda como fazer um plano de ação**. Joinville, 2022. Disponível < https://www.treasy.com.br/blog/5w2h/ > Acessado em: 8 de julho de 2022

Esteves, Rodrigo. **O Brainstormig eficaz: como gerar ideias com mais eficiência**. São Paulo, Dash Editora, 2020.

Godoy, Fabio; **Como fazer um brainstorming eficiente em 5 passos?**. Bauru, São Paulo, 2014. Disponível < https://blog.eadplataforma.com/marketing-vendas/comofazer-brainstorming/# > Acessado em: 6 de julho de 2022

Guerra, Maria das Graças Gonçalves Vieira; Cavalcanti, Lourdes Maria Rodrigues. **Uso da Analise Swot e do Ciclo PDCA Para Avaliação de Cursos de Graduação**. Curitiba. Appris, 2020.

Imme, Amanda; **Tudo sobre a Analise Swot: o que é, como fazer o templates para baixar**. Florianópolis, 2022. Disponível < https://resultadosdigitais.com.br/marketing/analise-swot/ > Acessado em: 5 de julho de 2022

Junior, Floriano Ferreira; **Como Definir a Missão, a Visão e os Valores: Planejamento Estratégico**. São Paulo. Editora Próprios Direitos, 2019.

Khusid, Andrey; **Miro.** Amsterdam, Holanda, 2022. Disponível < https://miro.com/pt/ > Acessado em: 7 de julho de 2022

Moura, Reinaldo. **Kanban: A Simplicidade do Controle da Produção**. São Paulo, Editora IMAM, 2003.

Nakagawa, Marcelo. **Ferramenta: 5W2H – Plano de Ação Para Empreendedores**. São Paulo, Editora Globo, 2014.

Pereira, Daniel; **Modelos de Negócios de Empresas: Canvas como devo fazer?** São Paulo, 2017. Disponível < https://analistamodelosdenegocios.com.br/canvascomo-fazer/ > Acessado em: 7 de julho de 2022

Porto, Marcelo Antoniazzi. **Missão e Visão Organizacional: Orientações Para a Sua Concepção**. Porto Alegre, 1997. Disponível < https://abepro.org.br/biblioteca/enegep1997\_t4105.pdf >

Acessado em: 4 julho de 2022

Russo, Giuseppe Maria. **Diagnostico da Cultura Organizacional**. Rio de Janeiro. Alta Books, 2018.

Torres, Joaquim. **Kanban: o que é, como funciona o método e aplicação em Produto**. São Paulo, 2019. Disponível < https://www.cursospm3.com.br/blog/kanban-o-que-e-como-funciona-e-aplicacao-emproduto/ > Acessado em: 5 de agosto de 2022

## **GLOSSÁRIO**

- **Analise Swot:** Conhecida como um método ou uma ferramenta estratégica auxiliando nas tomadas de decisões nas empresas utilizando Forças Internas, Fraquezas Internas, Oportunidades Externas e Ameaças Externas, chamado em português de FOFA.
- **Banco de Informações**: Conhecida como um local para armazenar de forma organizada dados e informações tratando de forma eficiente para consultas, controles e etc.
- **Brainstorming:** Conhecida como uma técnica gerencial ou tempestade de ideias onde são criadas ideias para soluções de problemas.
- **Canvas:** Conhecida no mercado como uma ferramenta de uso estratégico permitindo assim esboçar e desenhar projetos.
- **Interface**: Conhecida como interface gráfica possui se uma interação através de dispositivos com os usuários.
- Kanban: Conhecido como uma palavra japonesa que significa "sinalização" e tem a função de auxiliar na parte gerencial de um projeto mostrando os andamentos de atividades de forma geral organizando processos de trabalhos.
- **Plano de Ação:** Conhecida como uma ferramenta que aplica em um conjunto de perguntas permitindo criar então um plano de ação com isso acompanhando de forma organizada o trabalho.
- Stakeholders: Conhecida como um individuo ou ate mesmo um grupo de pessoas que possui um certo interesse na construção de projetos.
## **TERMO DE AUTORIZAÇÃO**

A Figura 63 representa um documento que demonstra de forma legal uma autorização especial da empresa utilizada no projeto que permite uso do seu nome para formação do Trabalho de Graduação (TG), como mostraremos a seguir:

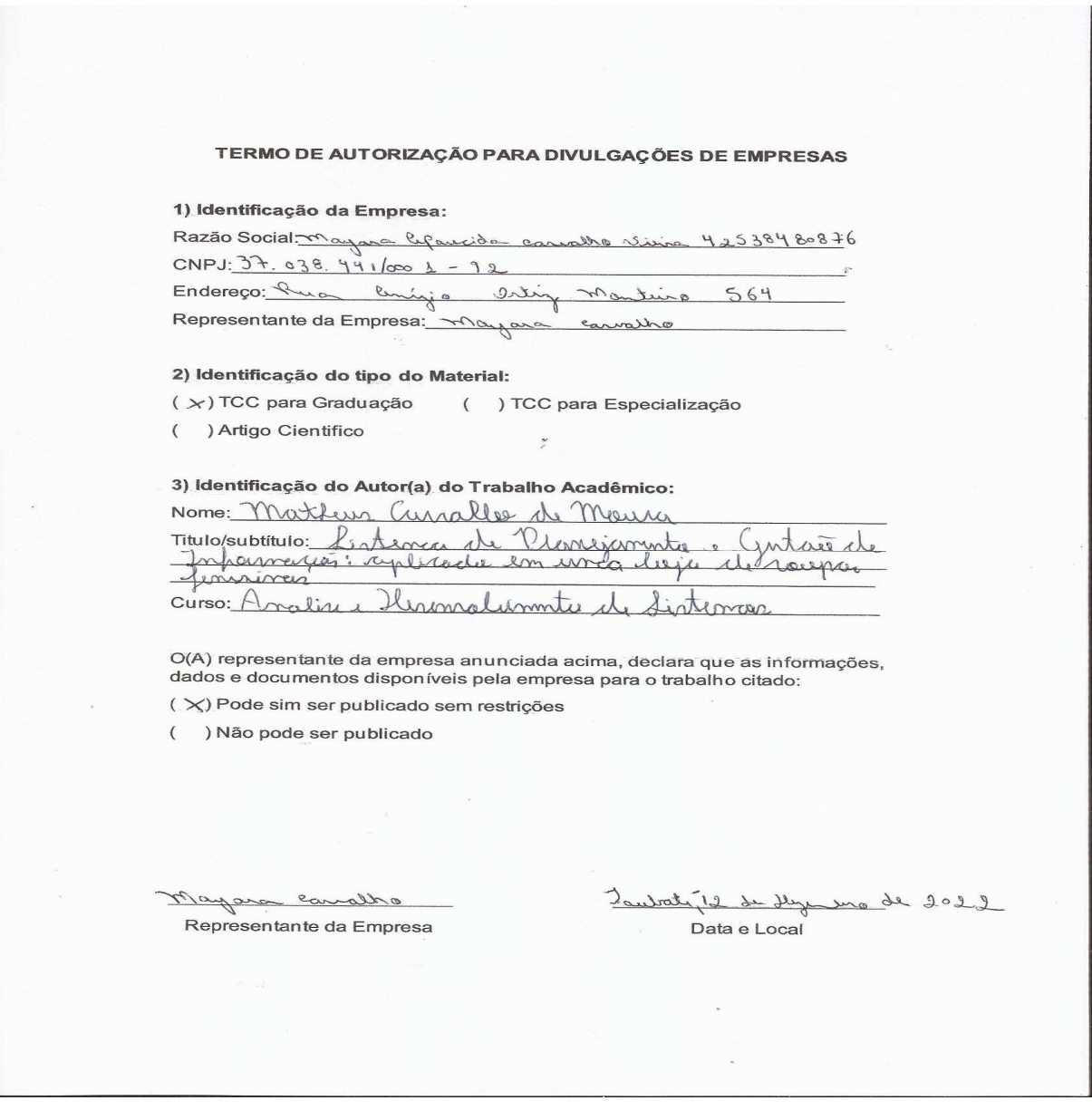

## Figura 63: Termo de Autorização da Empresa

Fonte: Elaborado pelo autor, 2022